**Univerzita Palackého v Olomouci Přírodovědecká fakulta Katedra geoinformatiky** 

# **ANALÝZA A VIZUALIZACE POHYBU TELEMETRICKY SLEDOVANÝCH PTÁKŮ**

**Bakalářská práce** 

**Martin MACEČEK** 

**Vedoucí práce: RNDr. Alena VONDRÁKOVÁ, Ph.D.** 

**Olomouc 2016 Geoinformatika a geografie** 

## **ANOTACE**

Bakalářská práce se zaměřuje na analýzy a metody vizualizací pohybových dat. Data byla získána telemetrickým sledováním ptáků. V první části se bakalářská práce zabývá existujícími přístupy k vizualizacím pohybu různých druhů živočichů. Ve druhé části, která je zaměřena na aplikaci poznatků, jsou v práci popsány jednotlivé vizualizace spolu se stručným návodem, který má za cíl doporučit a usnadnit postup při vytváření výstupů z dat ptactva, nebo pohybových dat obecně. Pro každou vizualizaci je okomentován postup od nahrávání dat, přes práci v prostředí vybraného programu, až po tvorbu mapového výstupu. Vizualizace jsou prováděny v několika různých programech, aby bylo možné porovnat vhodnost a efektivitu jejich použití. Práce se také okrajově zabývá biologickou tématikou, kdy se snaží pomocí analýzy území najít společné rysy v chování vybraného druhu ptáka – luňáka.

# **KLÍČOVÁ SLOVA**

vizualizace pohybu; ptáci; kartografie; GIS; analýzy

Počet stran práce: 46 Počet příloh: 7 (z toho 2 volné a 1 elektronická)

## **ANOTATION**

Title: Analysis and visualization of telemetry monitored birds motion

This thesis focuses on the method of analysis and visualization of motion data. Data were obtained from telemetric monitored birds. The first part of the thesis deals with existing approaches of motion visualizations of different species. In the second part, which is focused on application of knowledge, the paper describes the various visualizations along with brief instructions, which aims to advise and facilitate the process of creating reports from bird data or motion data in general. For each visualization there is commented process of uploading data, through working in the selected program to the creation of map output. Visualizations are carried out in several different programs, in order to compare the suitability and effectiveness of their use. Work is also marginally engaged in biological themes when trying through the analysis area to find common features in the behavior of selected species of bird - kite.

## **KEYWORDS**

motion visualisation; birds; cartography; GIS; analysis

Number of pages: 46 Number of appendixes: 7

#### **Prohlašuji, že**

- bakalářskou práci včetně příloh, jsem vypracoval samostatně a uvedl jsem všechny použité podklady a literaturu*.* - jsem si vědom, že na moji bakalářskou práci se plně vztahuje zákon č.121/2000 Sb. - autorský zákon, zejména § 35 – využití díla v rámci občanských a náboženských obřadů, v rámci školních představení a využití díla školního a § 60 – školní dílo,

- beru na vědomí, že Univerzita Palackého v Olomouci (dále UP Olomouc) má právo nevýdělečně, ke své vnitřní potřebě, bakalářskou/diplomovou práci užívat (§ 35 odst. 3),

- souhlasím, aby jeden výtisk bakalářské práce byl uložen v Knihovně UP k prezenčnímu nahlédnutí,

- souhlasím, že údaje o mé bakalářské práci budou zveřejněny ve Studijním informačním systému UP,

- v případě zájmu UP Olomouc uzavřu licenční smlouvu s oprávněním užít výsledky a výstupy mé bakalářské práce v rozsahu § 12 odst. 4 autorského zákona,

- použít výsledky a výstupy mé bakalářské práce nebo poskytnout licenci k jejímu využití mohu jen se souhlasem UP Olomouc, která je oprávněna v takovém případě ode mne požadovat přiměřený příspěvek na úhradu nákladů, které byly UP Olomouc na vytvoření díla vynaloženy (až do jejich skutečné výše).

−−−−−−−−−−−−−−−−−−−−−−

Martin Maceček

V Olomouci dne

podpis autora

*Děkuji vedoucí práce RNDr. Aleně Vondrákové, Ph.D. za vedení bakalářské práce a za cenné připomínky při jejím vypracování. Dále bych chtěl poděkovat Mgr. Stanislavu Popelkovi, Ph.D. za pomoc se zpracováním dat k bakalářské práci.* 

*Mé velké poděkování patří také prof. MVDr. Ivanu Literákovi, CsC. za poskytnutá data, cenné rady a čas věnovaný konzultacím.* 

#### UNIVERZITA PALACKÉHO V OLOMOUCI Přírodovědecká fakulta Akademický rok: 2014/2015

## ZADÁNÍ BAKALÁŘSKÉ PRÁCE

(PROJEKTU, UMĚLECKÉHO DÍLA, UMĚLECKÉHO VÝKONU)

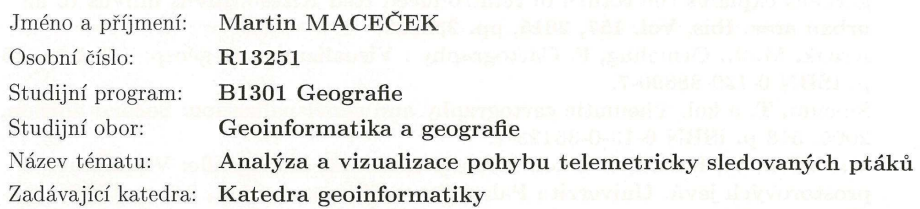

#### Zásady pro vypracování:

Hlavním cílem práce je analýza a vizualizace pohnízdního pohybu tažných ptáků, konkrétně luňáka hnědého a luňáka červeného. Na základě spolupráce s Ústavem biologie a chorob volně žijících zvířat Fakulty veterinární hygieny a ekologie Veterinární a farmaceutické univerzity v Brně získá student data k pohybu luňáků v průběhu sledovaného období a provede analýzu těchto dat. V rešeršní části se student zaměří na vizualizace pohybu tažných ptáků i na existující přístupy k vymezení jádrové oblasti (core area) využití prostoru (home range) ptáky. V kartografické části práce student vymezí metody kartografické vizualizace vhodné ke znázornění pohybu tažných ptáků a k vizualizaci výsledků provedených analýz, případně i k vyjádření nejistoty zpracovávaných dat. Student zjistí, jaké možnosti se nabízejí a využije ty nejvhodnější metody pro vizualizaci získaných poznatků, a to jak v mapách pro tisk, tak i v mapách digitálních (webových). Analýzu dat provede student v takovém rozsahu, v jakém bude vhodné pro potřeby bakalářské práce.

Výsledkem teoretické části práce bude zhodnocení problematiky vizualizace pohybu tažných ptáků s důrazem na vhodnost použití konkrétních metod kartografické vizualizace. Výsledkem praktické části práce bude zpracování případové studie, jejíž součástí budou ukázkové analýzy pohybu luňáků a mapové kompozice s aplikací získaných teoretických poznatků. Student provede návrh pro analýzu a vizualizaci tohoto formátu dat tak, aby bylo možné postup aplikovat i na další získávaná data.

Student vyplní údaje o všech datových sadách, které vytvořil nebo získal v rámci práce, do Metainformačního systému Katedry geoinformatiky UP a současně provede zálohu údajů ve formě validovaného XML souboru. Celá práce (text, přílohy, výstupy, zdrojová a vytvořená data, XML soubor) bude odevzdána v digitální podobě na DVD a text práce s vybranými přílohami bude odevzdán ve dvou svázaných výtiscích na sekretariát katedry ve stanoveném termínu. O bakalářské práci student vytvoří webovou stránku v souladu s pravidly dostupnými na stránkách katedry. Práce bude zpracována podle zásad dle Voženílek (2002) a dle šablony dostupné na webových stránkách katedry.

Rozsah grafických prací: dle potřeby Rozsah pracovní zprávy: max. 50 stran

Forma zpracování bakalářské práce: tištěná

Seznam odborné literatury:

Samuel, M. D., Pierce, D. J., Garton, E. O. Identifying Areas of Concentrated Use within the Home Range. Journal of Animal Ecology, Vol. 54, No. 3, 1985, pp. 711-719

Orros, M. E., Fellowes, M. D. E. Widespread supplementary feeding in domestic gardens explains the return of reintroduced Red KitesbMilvus milvus to an urban area. Ibis, Vol. 157, 2015, pp. 230238

Kraak, M.-J., Ormeling, F. Cartography : Visualization of geospatial data. 167 p. ISBN 0-130-88890-7.

Slocum, T. a kol. Thematic cartography and geovisualization: Second edition, 2005. 518 p. ISBN 0-13-0-35123-7.

Voženílek, V., Kaňok, J. a kol. Metody tematické kartografie: Vizualizace prostorových jevů. Univerzita Palackého v Olomouci, 2011, 216 p. ISBN 9788024427904

Vedoucí bakalářské práce:

RNDr. Alena Vondráková, Ph.D. Katedra geoinformatiky

Datum zadání bakalářské práce: Termín odevzdání bakalářské práce: 10. května 2016

15. června 2015

prof. RNDr. Ivo Frébort, CSc., Ph.D. děkan

V Olomouci dne 15. června 2015

UNIVERZITA PALACKÉHO V OLOMOUCI FAKULTA PÉIRODOVÉDECK Olomouc

prof. RNDr. Vít Voženílek, CSc. vedoucí katedry

L.S.

## **OBSAH**

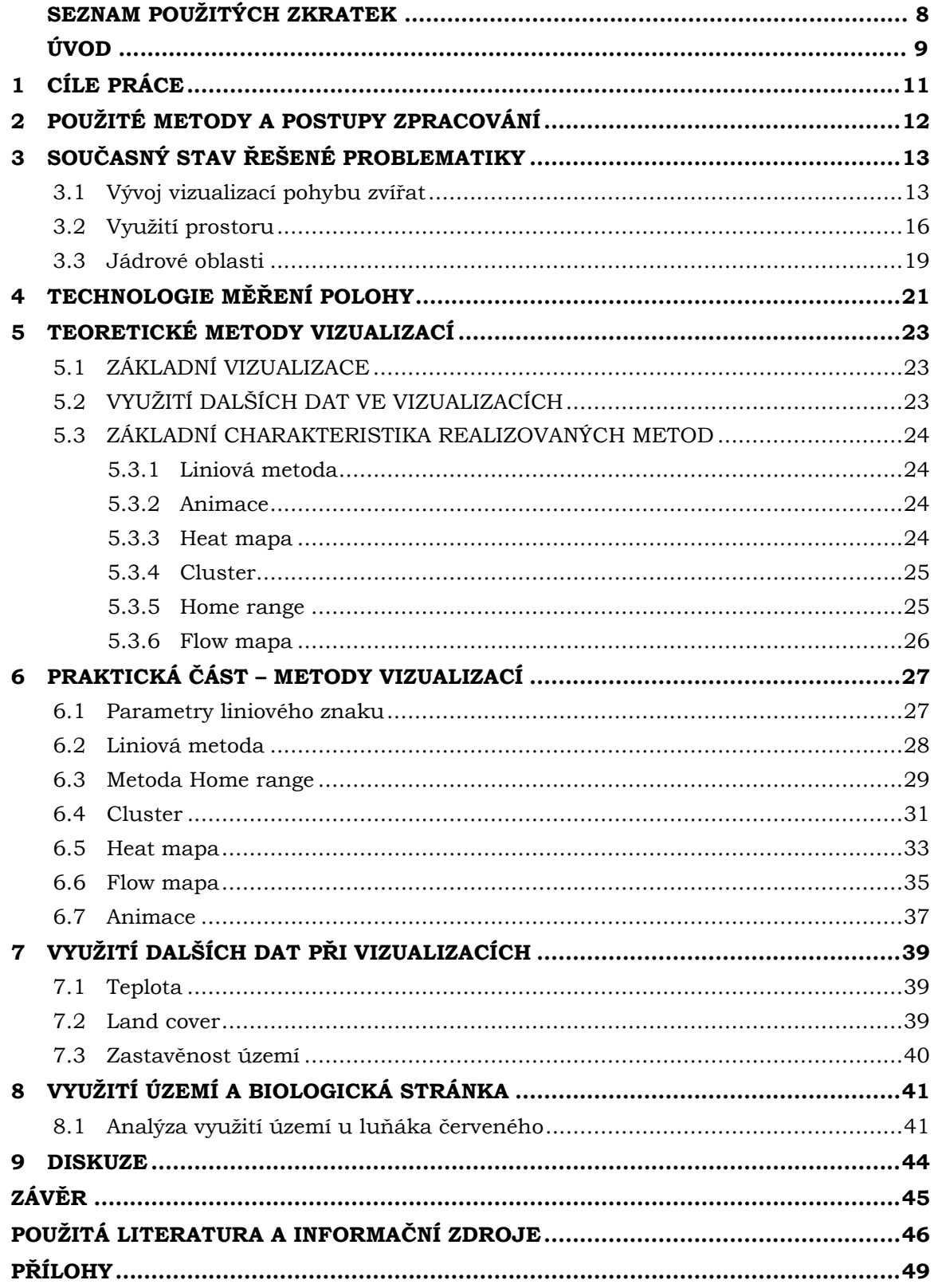

# **SEZNAM POUŽITÝCH ZKRATEK**

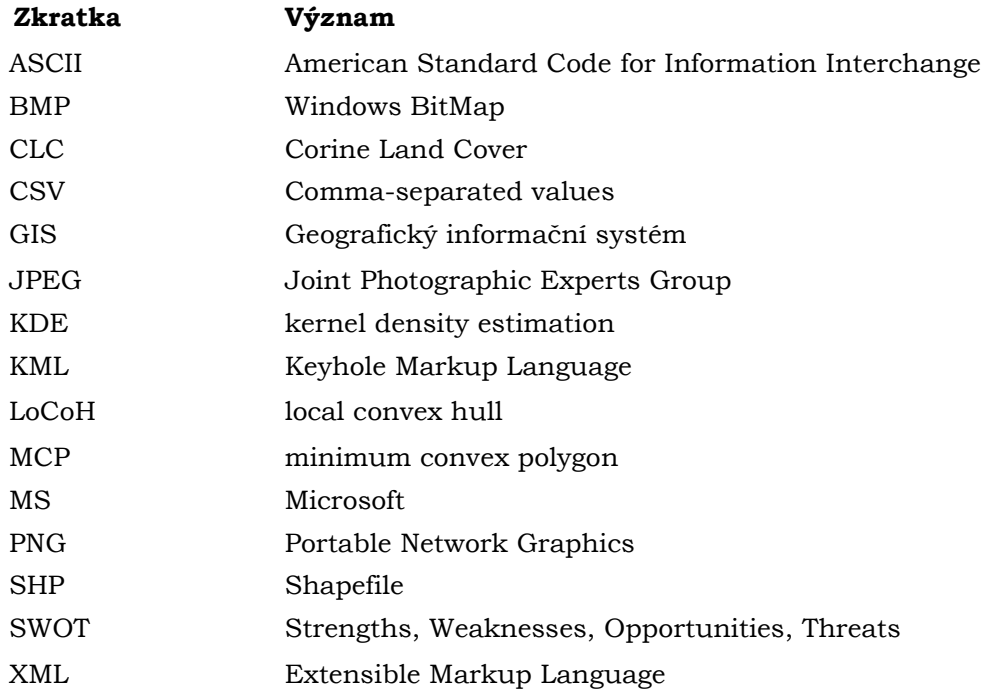

## **ÚVOD**

V dnešní době probíhá řada telemetrických měření živočichů zaměřených na zjišťování jejich polohy. Sbírá se obrovské množství dat, která však nejsou plně využita. Mnoho prací, zaměřujících se na prezentaci výsledků telemetrických měření, zanedbává stránku vizualizační na úkor stránky biologické. Vizualizace jsou vytvářeny v jednoduchých prostředích, nepracují se symbologií. Taková práce nemusí plně využít všech možností k práci s nimi. Profesionální vizualizace přitom může více zaujmout čtenáře, který tím pádem studovanou práci lépe hodnotí.

Důležitý je i fakt, že člověk, který disponuje daty z měření, mnohdy ani neví, že může nad daty vytvářet i jiné vizualizace a analýzy, než klasické zobrazení trasy z bodu A do bodu B. Tato práce by měla představit různé možnosti tvorby vizualizací a analýz nad pohybovými daty. Současně je cílem práce demonstrovat možnosti nástrojů, s jakými se může pracovat, popsat a posoudit náročnost jejich tvorby, případně zhodnotit programy pro tvorbu vizualizací.

# **1 CÍLE PRÁCE**

Hlavním cílem bakalářské práce je **analýza a vizualizace pohnízdního pohybu tažných ptáků**, konkrétně luňáka hnědého a luňáka červeného. Na základě spolupráce s Ústavem biologie a chorob volně žijících zvířat Fakulty veterinární hygieny a ekologie Veterinární a farmaceutické univerzity v Brně byla získána data k pohybu luňáků. Tato data se stala podkladem pro realizaci případové studie a byla inspirací pro tvorbu této bakalářské práce..

Prvním dílčím cílem práce je **odborná rešerše** zaměřená na vizualizaci pohybu tažných ptáků a na existující přístupy k vymezení jádrové oblasti (core area) využití prostoru (home range). V kartografické části práce je dílčím cílem práce **vymezení metod kartografické vizualizace** vhodných ke znázornění pohybu tažných ptáků a k vizualizaci výsledků provedených analýz, případně i k vyjádření nejistoty zpracovávaných dat. Praktickými dílčími cíli práce jsou zpracování **případové studie**  a **otestování různých metod vizualizace**.

# **2 POUŽITÉ METODY A POSTUPY ZPRACOVÁNÍ**

#### **Použitá data**

Pro účely práce byla sesbírána data celkem od devíti telemetricky sledovaných dravců, a to v rámci výzkumu Fakulty veterinární hygieny a ekologie Veterinární a farmaceutické univerzity v Brně. Poskytnutá data obsahují informace o čase a datu zaznamenaného bodu, názvu jedince, stavu baterie a teplotě. U některých mapových výstupů a vizualizací byla využita podkladová data Corine Land Cover 2012 a OpenStreetMap.

#### **Použité programy**

Pro prvotní úpravu dat byl používán program MS Excel a ArcMap 10.3, ve kterém byly dále tvořeny další vizualizace a analýzy. Část vizualizací byla tvořena také v programech V-Analytics, QGIS a on-line webové aplikaci CartoDB. K finální úpravě výstupů byl využit grafický editor Adobe Illustrator CS6. Text a tabulky v práci byly vytvářeny v prostředí MS Office.

#### **Použité metody**

Data byla zaznamenána metodou telemetrického sledování dravců. Na záda dravce byla připevněna vysílačka se SIM kartou, která jednou denně odesílala textovou zprávu s informacemi o poloze a času, který byl měřený každé tři hodiny. Data bylo nejdříve nutné stáhnout z internetových stránek poskytujících technologii (společnost Ecotone). Posléze musela být převedena z formátu KML na formát ESRI Shapefile.

Pro rešeršní analýzu byly využívány moderní on-line dostupné databáze odborných článků, jako například Sciencedirect, nebo Jstor.

Metody kartografické vizualizace byly vybrány na základě informací, které byly získány v rešeršní části práce, a dále pak z doporučené literatury, např. z publikace *Metody tematické kartografie* (Voženílek, Kaňok a kol., 2011). Dále je v práci využita SWOT analýza, která má za cíl zhodnotit realizované metody vizualizací.

#### **Postup zpracování**

V první fázi tvorby bylo potřeba nejdříve nastudovat téma vizualizací pohybových dat z odborných článků. Po nastudování bylo zapotřebí zvolit jednotlivé typy vizualizací, které měly být v praktické části řešeny. Jako další krok bylo potřeba zvolené vizualizace v praktické části vytvořit, popsat a nakonec zhodnotit jejich tvorbu. Již vytvořené vizualizace bylo nezbytné upravit do formy mapových výstupů. Jako poslední byla vytvářena analýza o využití území, která byla vytvořena jak ve formě výstupu s jednotlivými home range, tak ve formě tabulky, kde byly hodnoty porovnány.

## **3 SOUČASNÝ STAV ŘEŠENÉ PROBLEMATIKY**

Tématem práce jsou analýzy a vizualizace pohybu telemetricky sledovaných ptáků. Hodně odborné literatury zahrnuje informace hlavně o biologické stránce věci, což není předmětem práce. Proto bylo potřeba hledat spíše práce s technickým a vizuálním zaměřením. Pro rozbor existujících přístupů ve vizualizacích bylo zapotřebí z důvodu aktuálnosti nečerpat ze zdrojů starších více než 15 let (tzn. práce vydané od roku 2001), ale v rozboru dostupné literatury kvůli popisu prošlého vývoje zahrnuty jsou.

Při psaní této práce bylo třeba vycházet hlavně z odborných článků dostupných v internetových databázích (např. Jstor, ScienceDirect), dále také z knižních zdrojů.

 Z důvodu okrajového tématu a malého množství informací bylo zapotřebí pracovat zejména s anglickou literaturou, několik prací bylo nalezeno i v češtině a slovenštině.

Mezi nejvýznamnější publikace patří zejména *Visual Analytics of Movement* (G. Andrienko, N. Andrienko a kol., 2013). V této publikaci je zmíněna spousta informací ohledně vizualizací pohybových dat. Jako další významné dílo je možné označit *Metody tematické kartografie* (Voženílek, Kaňok, 2013). Toto dílo se zase zabývá například parametry jednotlivých znaků ve vizualizacích.

### **3.1 Vývoj vizualizací pohybu zvířat**

Způsoby existujících vizualizací pohybových dat se dají rozdělit do tří kategorií (obr. 2). V první skupině jsou především práce staršího data vydání. Ty jsou vizualizovány v prostředí analytických a GIS programů starších verzí a mají jednoduchý černobílý vzhled. V důsledku toho je z těchto vizualizací informace hůře čitelná.

Druhou skupinu tvoří práce, které vznikaly kolem roku 2010 a později. Je na nich vidět profesionálnější vzhled, který jim většinou dal novější software a větší zkušenosti zpracovatele. Z vizualizací je patrné, že je vytvářel někdo dobře znalý GIS softwaru a dokázal lépe využít jeho možnosti. Informace je poté z mapy lépe čitelná (např. použití barev, symbologie).

Třetí skupina prací využívá zdarma dostupný software (např. Google Earth). Vizualizace mají často stejný vzhled, liší se především v barvách bodů a linií. Vizualizace je účelná a podává dostačující informaci (tj. daný živočich se dostal z bodu A do bodu B). Je možné sice například zjistit, jakou vzdálenost živočich urazil, už se ale nedají tvořit rozsáhlejší a složitější analýzy, mezi které patří například využití prostoru (tzv. home range) nebo jádrové oblasti (tzv. core area).

Samozřejmostí je, že ne všechny práce je možné zařadit do jednotlivých skupin. Přestože některé práce byly vydány nedávno, drží se stále černobílých vizualizací. Novinkou v poslední době jsou všem dostupné internetové stránky poskytující informace o pohybu živočichů (například Movebank.org – obr. 4). Ve webové aplikaci je pak možné měnit např. nastavení a měřítko. Dalším typem, jak lze vizualizovat pohybová data, jsou tzv. flow mapy (obr. 3). Flow mapy využívají oproti ostatním vizualizacím dynamiku. U těchto typů se používají animace k zobrazení trasy, kterou daný živočich urazil. Metodu použil například Desmet a Van Gasteren (2015) při vizualizaci ptačí jarní migrace z Holandska a Belgie dále na sever. Pro každého ptačího jedince vyextrahovali pomocí radarového snímání čas, lokaci, pozemní rychlost, směr letu, rychlost ve vzduchu a využití větru. Tento typ vizualizace využíval metodu založenou na modelu, který popsal Shamoun-Baranes a Van Gasteren (2011) ve článku o migračních trasách ptáků nad Severním mořem (obr. 14).

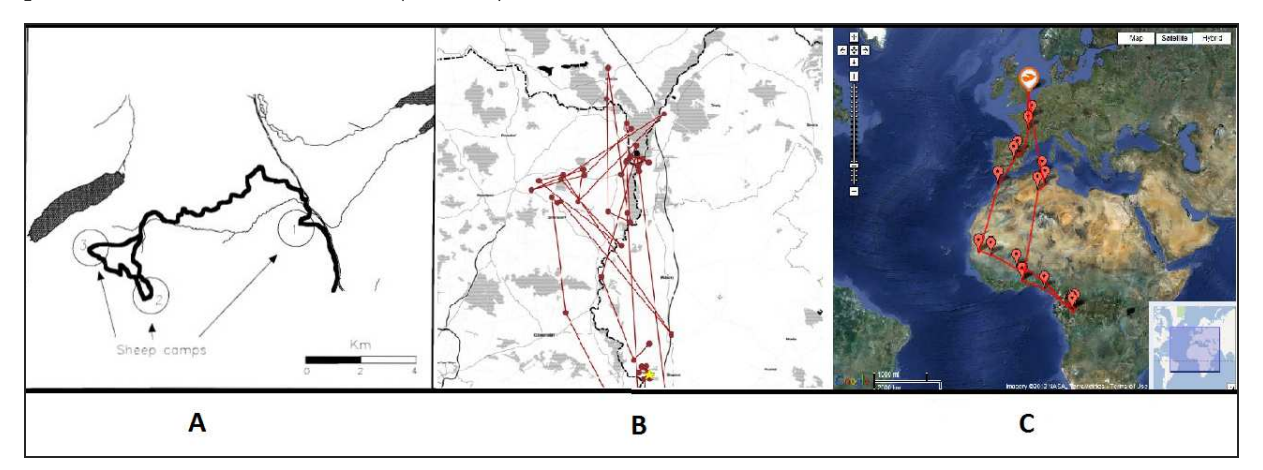

Obr. 2: Příklady jednotlivých typů skupin: První skupina A (Shivik, Jaeger a Barrett, 1996)., druhá skupina B (Němček, 2013), třetí skupina C (*British ornithologists track cuckoo birds migration route*, 2012).

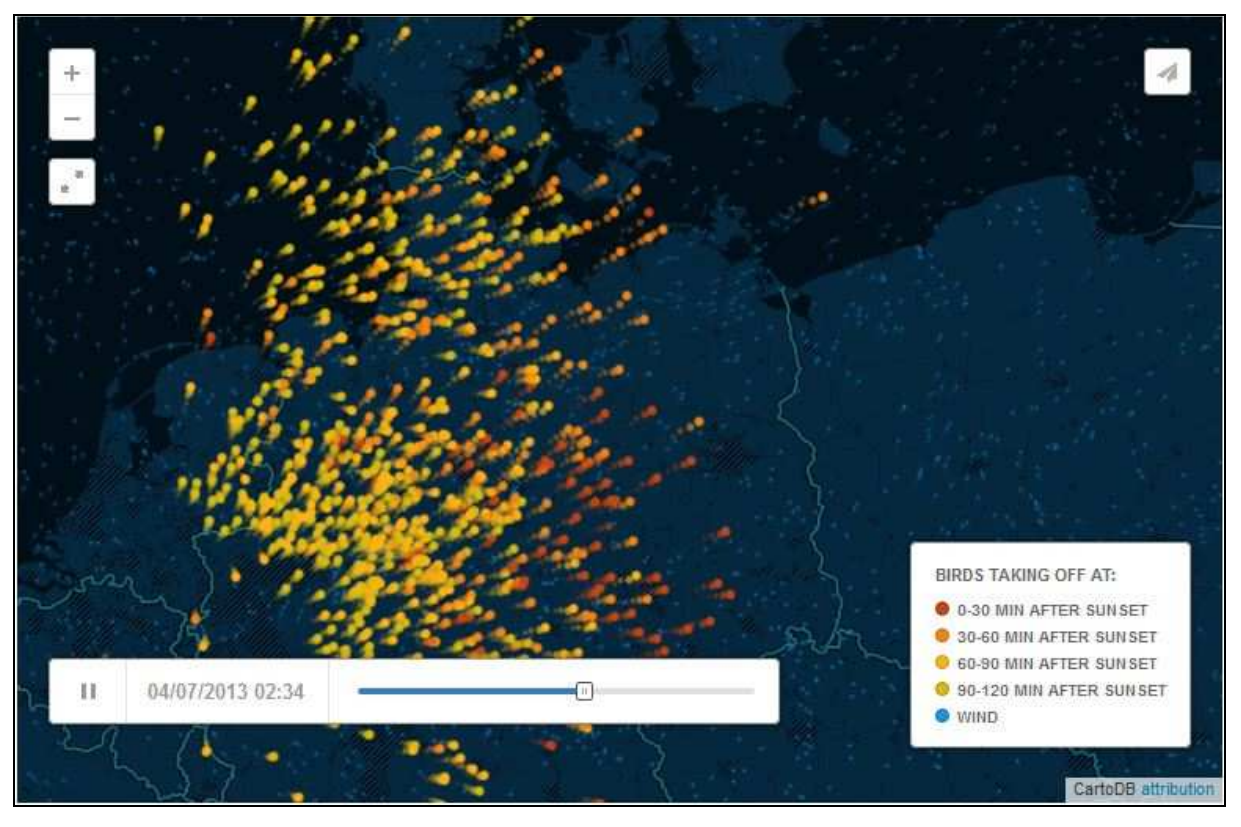

Obr. 3: Obrázek zachycující animaci ve flow mapě (Desmet, Van Gasteren, 2015).

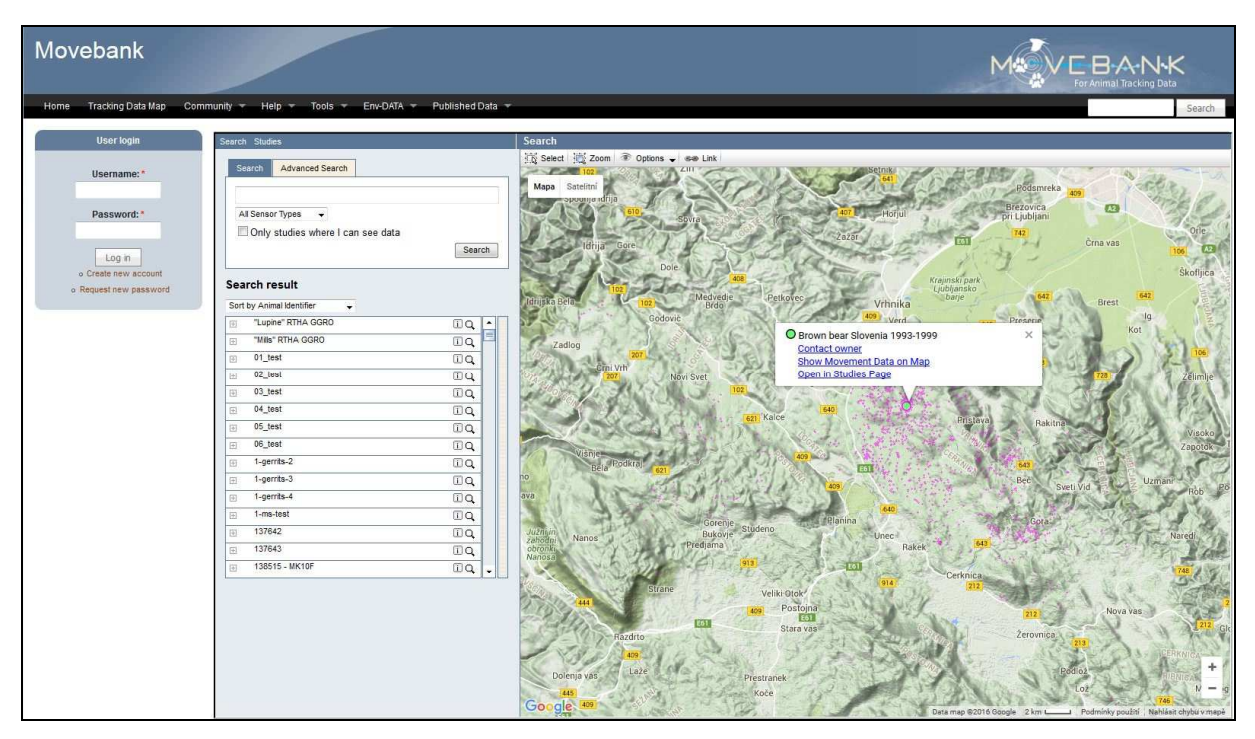

Obr. 4: Webový portál Movebank.

Lawson, Rodgers (1997) a Mitchell (2006) uvádí, že ke kompletní analýze pohybu je nutný software, který umožňuje: 1) pobrat všechny fáze zvířecích lokací analýzy dat, 2) je integrován s GIS softwarem, 3) exportuje utilizované distribuce stejně jako pravděpodobnostní kontury, 4) produkuje výsledky konzistentní s ostatním softwarem, 5) poskytuje škálu automatizovaných metod pro určení parametrů (např. kernel density). Mitchell (2006) dále říká, že tyto programy nemají uživatelsky přívětivé prostředí. Mezi software, který splňuje předchozí, patří například R, Quantum GIS, a extenze HoRaE v programu OpenJump.

Němček (2013) využívá pro monitorování pohybu extenzi v prostředí ArcMap, a to konkrétně "Animal movement extension for Arcgis, ver. 2". Tato extenze však není s nejnovějším software ArcMap 10.2 kompatibilní.

Jako významný zdroj informací k řešené problematice je možné označit knihu Visual Analytics of Movement (G.Andrienko, N.Andrienko, Bak, Keim, Wrobel, 2013). V knize se autoři zabývají vizualizací velkého množství pohybových dat. Řeší, jak zobrazit jádrové oblasti a různou koncentraci bodů a linií. Andrienko a kol. (2013) uvádějí, že k analýze pohybových dat jsou zapotřebí časové charakteristiky, prostorové vlastnosti, pohybové nastavení vlastností a vlastnosti sběru dat. Jako exemplární data byla pro vizualizaci použita i datová sada ze sledování divokých zvířat z Bavorského národního parku v Německu. Data kvůli výdrži baterie obsahovala kratší časovou dobu sledování, ale zase měla nastavený vyšší interval zaznamenání polohy zvířete. Andrienko a kol. (2013) také rozčlenili jednotlivé typy úloh analýzy pohybu. Pokud se bude počítat s multiperspektivním pohledem na pohyb, lze potom určit čtyři různá ohniska v jeho analýze. První se zaměřuje na pohybově orientovanou perspektivu, kdy se charakteristika objektů posuzuje podle trajektorií a specifických pohybových atributů. Druhé se zaměřuje na perspektivu orientovanou na události, kdy je charakteristika prostorových událostí posuzována podle dočasných prostorových pozic a dalších tematických atributů.

Třetí ohnisko se zaměřuje na prostorově orientovanou perspektivu, kdy je charakteristika lokací posuzována podle dynamiky přítomnosti a dalších specifických pohybových atributů. Poslední čtvrté ohnisko se zabývá časově orientovanou perspektivou, kdy je charakteristika časových jednotek posuzována podle prostorových situací a dalších specifických pohybových atributů. Analýza pohybu se potom může skládat z více ohnisek, které se zaměřují na různé komponenty pohybu. Při vizualizaci pohybových dat Andrienko a kol. (2013) využívají různé způsoby (např. shluky z centroidů, sumarizace trajektorií, shlukování trajektorií, využívání tzv. space-time cube). Všechny vizualizované výstupy jsou vytvářeny v prostředí programu V-Analytics.

Andrienko a kol. (2008) ve své dřívější knize také uvedli, že nejmodernější současné nástroje a metody pro vizualizaci a zkoumání dat mají významná omezení směrem k objemům dat, ke kterým mohou být použita.

Pokud už při telemetrii živočichů dochází k vizualizaci, většinou se jedná o vektorovou vrstvu s vektorovým podkladem (obr. 5). Jako výjimka proto působí Shanahan, Mathieu a Seddon (2007), kteří při telemetrickém sledování ježka k následné vizualizaci použili snímky z družice Ikonos 4 (rozlišení 4 m). Snímek území, kde se ježek pohyboval, byl rozklasifikován do šesti vegetačních tříd, z čehož následně usuzovali, jaké území ježek využívá (obr. 5).

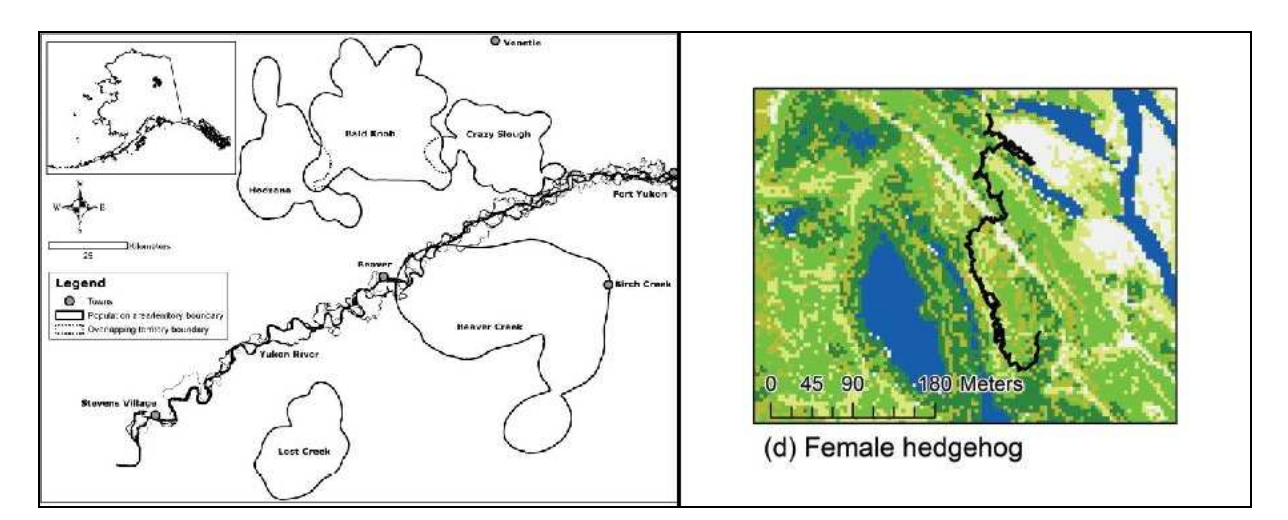

Obr. 5: Na pravé straně je vektorový typ zobrazení – nejčastější (Lake, Caikoski a Bertram, 2007), na levé straně je vizualizace s ojedinělým využitím družicových snímků IKONOS-4 (Shanahan, Mathieu a Seddon, 2007).

### **3.2 Využití prostoru**

Terénními biology oblíbené telemetrické sledování živočichů dovoluje získávat přesné informace o pohybu ptáků. Ty je potom možné využít různým způsobem. Lze ukázat pouze trasu letu, případně počítat její délku. Jako složitější operaci s daty je možné brát zjišťování využití území (tzv. home range). Home range, v překladu domácí území, je definován jako standardní koncept ve zvířecí ekologii a chování (Powell a Mitchell, 2012). Znamená to tedy nějaké konkrétní území, ve kterém se živočich pohybuje po určitou dobu svého života. Samotné vymezení home range je různorodé. Existuje celkem šest typů metod vymezení home range.

První typ bodově zaměřeného vymezení využívá minimální konvexní polygon (minimum convex polygon – MCP). Tuto metodu popsali Burgman a Fox (2003) a Nielsen a kol. (2008). Harris a kol. (1990) uvedli, že v této metodě se nepoužívají techniky na odstranění bodů, které leží mimo hlavní hustotu rozložení. Pokud by tato metoda měla být popsána, pak je to konvexní tělo z bodů (Steiniger, Hunter, 2012).

Druhý typ bodově zaměřeného vymezení home range je metoda Getze a Wilmers (2004), tzv. local convex hull (LoCoH). Tento typ je v podstatě vylepšená verze MCP, která následně využívá post-processingu. Getz a kol. (2007) poté rozlišili tři typy LoCoH. Tato metoda je následné spojení lokálních konvexních těl tvořených z bodů (Steiniger, Hunter, 2012).

Třetí metoda bodově zaměřeného vymezení vkládá bodově založený kernel density estimation (KDE – jádrová pravděpodobnost výskytu) přístup, který popsal Silverman (1986) a Powell (2000), následně ho přehodnotili Kie a kol. (2010). Definice této metody potom zní, že LoCoH je vážená jádrová funkce, která je následně přetažená přes rastr a bodové hodnoty jsou sečteny (Steiniger, Hunter, 2012).

První metoda liniově zaměřeného vymezení se nazývá liniový buffer (line buffer – LB). Používají se pozitivní a negativní buffery operující nad trajektoriemi. Home range polygon je nejdříve vytvořen nad původní trajektorií, negativní buffer potom odstraňuje určité extrémy v datech (např. průzkumné výlety živočicha mimo domácí prostředí). Definice téhle metody zní, že je to pozitivní a negativní buffer a jejich spojení nad dvěma prostorovými souřadnicemi (Steiniger, Hunter, 2012).

Druhé liniově zaměřené vymezení se nazývá Brownian bridge (BB), který navrhl Bullard (1991), a vylepšili ho Horne a kol. (2007). Metodu Brownian bridge potom Steiniger a Hunter (2012) popsali jako model pro lokaci z částic uvedených v Brownianově pohybovém modelu.

Třetí liniově zaměřená metoda se nazývá scaled-line-based KDE (zmenšené liniově zaměřené KDE, dále jen SLKDE). Velikost jádra kolem bodu je určena vzdáleností daného bodu od bodu jiného. Funkce SLKDE je založena na chybovém modelu v GIS a popsali ji Caspary a Scheuring (1993) a Shi (1994). Definice dle Steinigera a Huntera (2012) potom říká, že SLKDE je bodově zaměřené jádro, které je přetaženo přes rasterizovanou linii a jeho velikost je určena podle vzdálenosti ke koncovému bodu.

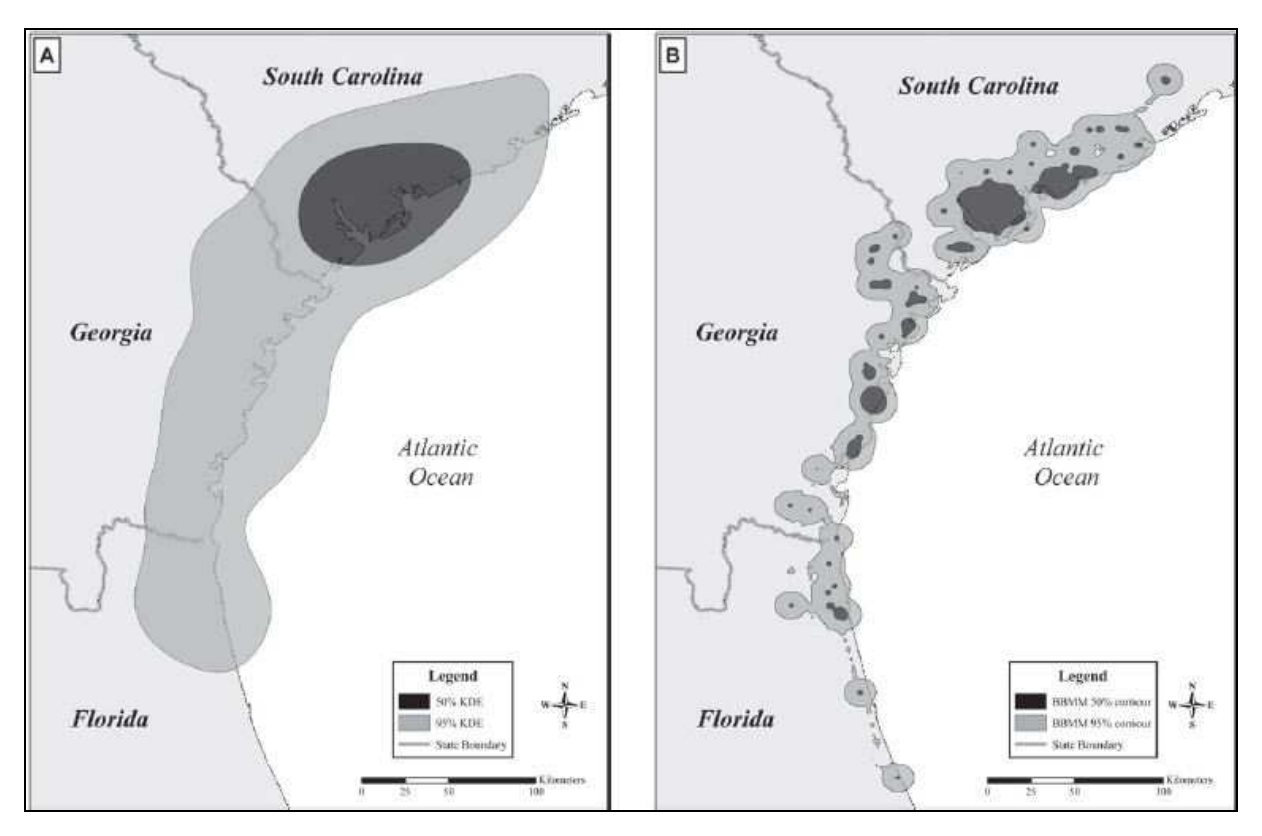

Obr. 6: Rozdíly v použité metodě určování home range. Vlevo metoda KDE (50 a 95 %), vpravo metoda BB (50 a 95 %) (Fisher, Walter a Avery, 2013).

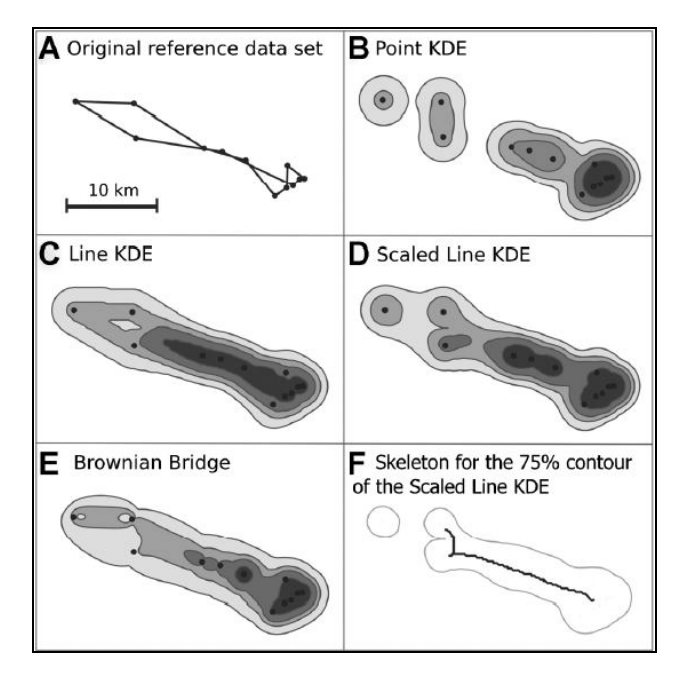

Obr. 7: Další rozdíly v metodách vymezení home range (Steiniger a Hunter, 2012)

Velká většina prací, která se zabývá vymezením home range řeší problém jeho vymezení a co to home range je. Nekladou důraz na vizualizace (neobsahují je třeba vůbec, např. Lawson a Rodgers, 1997), ale na statistické srovnání např. plochy jednotlivých vypočtených území.

## **3.3 Jádrové oblasti**

Jádrová oblast (core area) je část území, ve které živočich nebo skupina živočichů může bezpečně odpočívat, může vychovávat mláďata a může si obstarávat potravu. Je pravděpodobné, že zde bude jedinec bránit svoje území proti živočichům stejného druhu, kteří mu konkurují (Allaby M.*, A dictionary of zoology*, 1999). Zdá se však nepravděpodobné, že definitivní hranice jádrové oblasti vůbec existuje, zejména vzhledem k tomu, že prahové hodnoty kvalitního zdroje mají často nejasný charakter v přírodě, a také vzhledem k tomu, že hranice nejsou vnímány samotnými zvířaty přesně (Powell 2000). Jádrové oblasti by tedy měly být spíše vnímány jako takzvaně měkké hranice (St. Louis a kol. 2004).

Wilson a kol. (2010) potom říkají, že zvířata používají jádrové a nejádrové oblasti s různou intenzitou, ale použití je jednotné v každé oblasti, což znamená, že pozorovaná datová sada by měla vzniknout ze dvou nezávislých pravděpodobnostních distribucí s nepravidelnými hranicemi. Wilson a kol. (2010) pro znázornění výsledků používají software R project, což se odráží na účelnosti zobrazení, ale také na jakékoliv absenci např. barevné vizualizace (obr. 8).

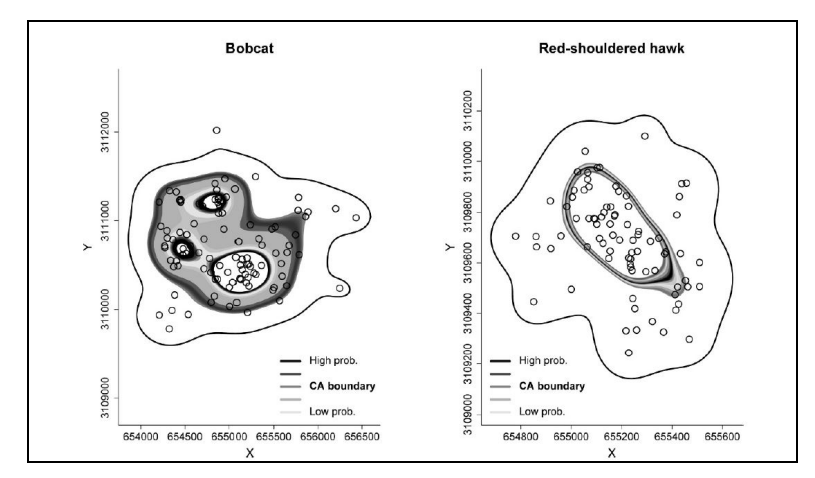

Obr. 8: Vizualizace jádrové oblasti v prostředí R project (Wilson, Hooten, Strobel a Shivik, 2010).

Již zmíněná kniha *Visual Analytics of Movement* od Andrienka a kol. (2013) se zabývá i vizualizací jádrových oblastí u více bodů či liniových trajektorií. Autoři k vyjádření jádrových oblastí používají například sumarizaci (sčítání na sobě ležících trajektorií se promítne do tloušťky čáry). Další metoda, kterou autoři popisují je tzv. clusterizace (skupina podobných útvarů umístěná, nebo vyskytující se těsně u sebe). Při clusterizaci pak dojde k seskupení bodů v závislosti na prostorové vzdálenosti mezi nimi. Jako další způsob vyjádření pohybu by se dala uvést tzv. flow map (překladem mapa toků). Flow map řeší vizualizaci na sobě umístěných trajektorií pohybu, kdy se tloušťka čáry nebo velikost znaku zvětšuje v závislosti na počtu trajektorií na daném místě a zároveň ukazuje směr, kterým trajektorie prochází.

Andrienko a kol. (2013) často k vizualizacím využívají tzv. space-time cube (obr. 9). Space-time cube je způsob, jak vyjádřit více trajektorií v čase na mapě i přes to, že se opětovně překrývají. Taková mapa by byla velmi nepřehledná, proto se používá 3D vizualizace, kdy osy X a Y značí prostorovou složku a osa Y značí časovou složku. Space-time cube je podle Andrienka (2010) vhodná k vizualizaci velkých objemů dat, kdy je lepší použít tuto metodu, než sestavovat jednotlivé mapové výstupy a až poté je porovnávat.

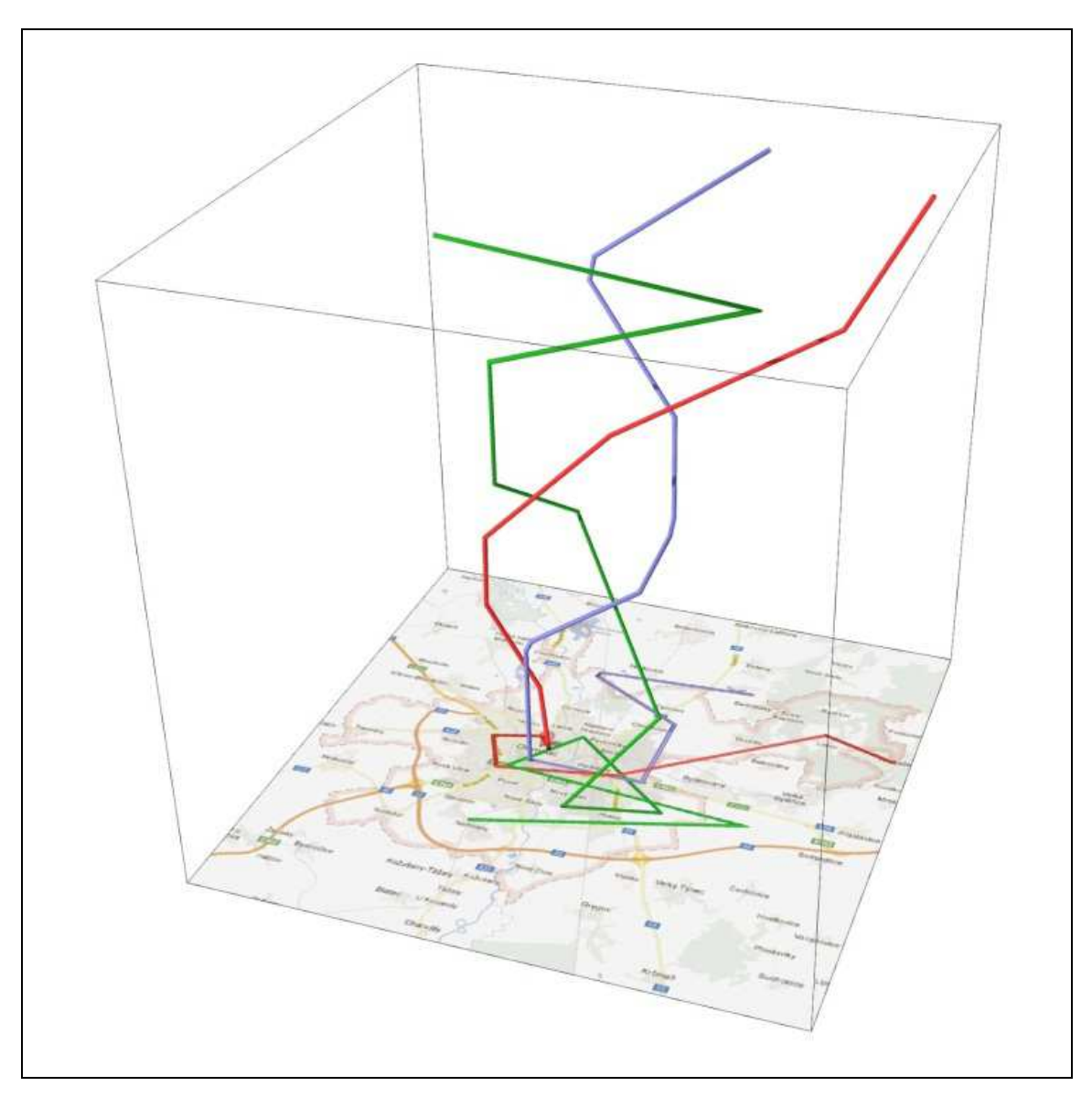

Obr. 9: Ilustrační příklad vizualizace Space-time cube (Popelka a kol., 2012).

## **4 TECHNOLOGIE MĚŘENÍ POLOHY**

První důležitou částí výzkumné práce vedoucí k získání dat bylo nasazení vysílačky se SIM kartou a dalším zařízením na tělo dravce. Batoh se umísťuje na záda mláďatům ještě krmeným na hnízdě za hlavu tak, aby byl co nejméně náchylný k uvolnění nebo odpadnutí (obr. 10). Specialista musí vylézt k hnízdu, snést mláďata dolů, kde jim zařízení upevní, a pak je zase vynese nahoru do hnízda. Systém zjišťování polohy dravců funguje na principu GPS. V přesně stanovený časový interval se posílá textová zpráva s informacemi o poloze, čase zjištění polohy, o stavu baterie a momentální teplotě (stav baterie a teplota nejdou zjistit zpětně, ale pouze aktuálně z nejnovější zprávy). Posílání SMS s polohou je nastaveno defaultně tak, že poloha je zaznamenaná každých šest hodin v textové zprávě, která je poslána jednou za den. Dodavatelem této technologie je polská firma Ecotone. K datům se lze po vyplnění přihlašovacích údajů dostat v jejich internetové aplikaci. Data lze prohlédnout nebo stahovat (k dispozici jsou data z každého dne a měsíce ve formátu KML, pro práci s nimi je tedy nutný převod do např. shapefile – obr. 11). Data byla poskytnuta Ústavem biologie a chorob volně žijících zvířat, Fakultou veterinární hygieny a ekologie Veterinární a farmaceutické univerzity Brno.

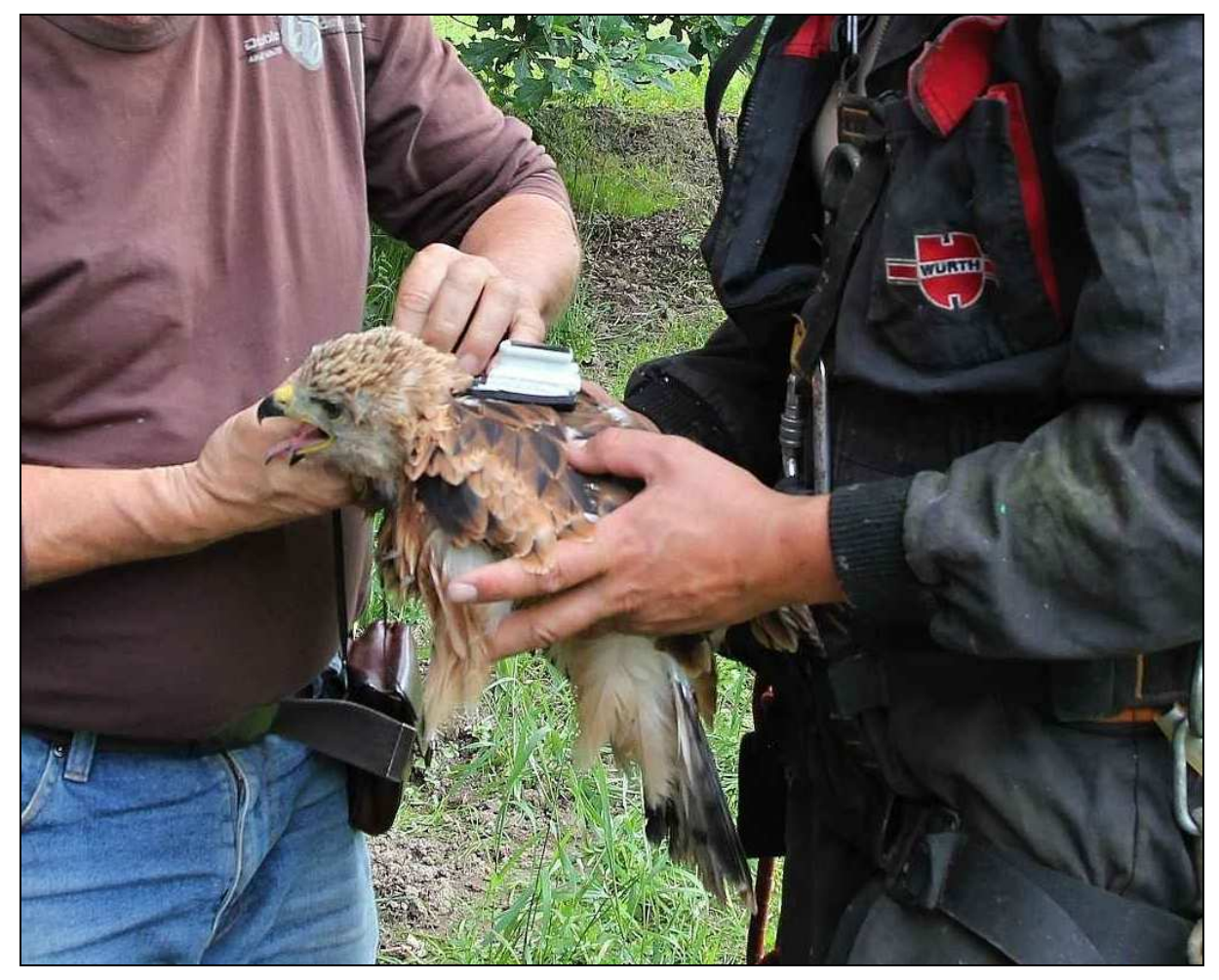

Obr. 10: Vysílačka přichycená za zády dravce – typ Saker-4. (autor fotografie: Ivan Literák)

| Shape <sup>*</sup> | OID | Name                                         | FolderPath                                         | SymboliD AltMode Base |                      |                      | 5 <sub>a</sub> |
|--------------------|-----|----------------------------------------------|----------------------------------------------------|-----------------------|----------------------|----------------------|----------------|
| Point ZM           |     | 0 KITE02-48511697902 2015-09-01 00:00 [1]    | KITE02-48511697902_201509.kml/POSITIONS/2015-09-01 | $\mathbf{0}$          | $-1$                 | 0                    |                |
| Point ZM           |     | 0 KITE02-48511697902 2015-09-01 06:00 [2]    | KITE02-48511697902 201509.kml/POSITIONS/2015-09-01 | $\mathbf{0}$          | $-1$                 | $\mathbf{0}$         |                |
| Point ZM           |     | 0 KITE02-48511697902 2015-09-01 12:00 [3]    | KITE02-48511697902 201509.kml/POSITIONS/2015-09-01 | $\theta$              | $-1$                 | $\mathbf{0}$         |                |
| Point ZM           |     | 0 KITE02-48511697902 2015-09-01 18:00 [4]    | KITE02-48511697902_201509.kml/POSITIONS/2015-09-01 | $\mathbf{0}$          | $-1$                 | $\mathbf{0}$         |                |
| Point ZM           |     | 0 KITE02-48511697902 2015-09-02 00:01 [5]    | KITE02-48511697902 201509.kml/POSITIONS/2015-09-02 | $\mathbf{0}$          | $-1$                 | $\mathbf{0}$         |                |
| Point ZM           |     | 0 KITE02-48511697902 2015-09-02 06:00 [6]    | KITE02-48511697902 201509.kml/POSITIONS/2015-09-02 | $\mathbf{0}$          | $-1$                 | $\mathbf{0}$         |                |
| Point ZM           |     | 0 KITE02-48511697902 2015-09-02 12:00 17     | KITE02-48511697902 201509.kmVPOSITIONS/2015-09-02  | $\mathbf{0}$          | $-1$                 | $\mathbf{0}$         |                |
| Point ZM           |     | 0 KITE02-48511697902 2015-09-02 18:00 [8]    | KITE02-48511697902 201509.kml/POSITIONS/2015-09-02 | $\mathbf{0}$          | $-1$                 | $\mathbf{0}$         |                |
| Point ZM           |     | 0 KITE02-48511697902 2015-09-03 00:00 [9]    | KITE02-48511697902 201509.kml/POSITIONS/2015-09-03 | $\Omega$              | $-1$                 | $\Omega$             |                |
| Point ZM           |     | 0 KITE02-48511697902 2015-09-03 06:00 [10]   | KITE02-48511697902 201509.kml/POSITIONS/2015-09-03 | $\theta$              | $-1$                 | $\theta$             |                |
| Point ZM           |     | 0 KITE02-48511697902 2015-09-03 12:00 [11]   | KITE02-48511697902_201509.kml/POSITIONS/2015-09-03 | $\Omega$              | $-1$                 | $\mathbf{0}$         |                |
| Point ZM           |     | 0 KITE02-48511697902 2015-09-03 18:00 [12]   | KITE02-48511697902 201509.kml/POSITIONS/2015-09-03 | $\Omega$              | $-1$                 | $\theta$             |                |
| Point ZM           |     | 0 KITE02-48511697902 2015-09-04 00:00 [13]   | KITE02-48511697902 201509.kml/POSITIONS/2015-09-04 | $\theta$              | $-1$                 | $\mathbf{0}$         |                |
| Point ZM           |     | 0 KITE02-48511697902 2015-09-04 06:00 [14]   | KITE02-48511697902 201509.kml/POSITIONS/2015-09-04 | 0                     | $-1$                 | $\Omega$             |                |
| Point ZM           |     | 0 KITE02-48511697902 2015-09-04 12:00 [15]   | KITE02-48511697902 201509.kml/POSITIONS/2015-09-04 | $\mathbf{0}$          | $-1$                 | $\ddot{\phantom{0}}$ |                |
| Point 7M           |     | 0 KITE02-48511697902 2015-09-04 18:00 [16]   | KITE02-48511697902 201509.kml/POSITIONS/2015-09-04 | $\ddot{\mathbf{0}}$   | $\cdot$ <sub>1</sub> | $\theta$             |                |
| Point ZM           |     | 0 KITE02-48511697902 2015-09-05 00:00 [17]   | KITE02-48511697902 201509.kml/POSITIONS/2015-09-05 | $\mathbf{0}$          | $-1$                 | $\Omega$             |                |
| Point ZM           |     | 0 KITE02-48511697902 2015-09-05 06:00 [18]   | KITE02-48511697902 201509.kml/POSITIONS/2015-09-05 | $\ddot{\mathbf{0}}$   | $-1$                 | $\theta$             |                |
| Point ZM           |     | 0 KITE02-48511697902 2015-09-05 12:00 [19]   | KITE02-48511697902 201509.kml/POSITIONS/2015-09-05 | $\ddot{\mathbf{0}}$   | $-1$                 | $\pmb{0}$            |                |
| Point ZM           |     | 0   KITE02-48511697902 2015-09-05 18:00 [20] | KITE02-48511697902 201509.kml/POSITIONS/2015-09-05 | $\mathbf{0}$          | $-1$                 | O                    |                |
| Point ZM           |     | 0 KITE02-48511697902 2015-09-06 00:00 I211   | KITE02-48511697902 201509.kml/POSITIONS/2015-09-06 | $\mathbf{0}$          | $-1$                 | $\mathbf{0}$         |                |
| Point ZM           |     | 0 KITE02-48511697902 2015-09-06 06:00 [22]   | KITE02-48511697902 201509.kml/POSITIONS/2015-09-06 | $\Omega$              | $-1$                 | $\mathbf{0}$         |                |
| Point ZM           |     | 0 KITE02-48511697902 2015-09-06 12:00 [23]   | KITE02-48511697902 201509.kml/POSITIONS/2015-09-06 | $\mathbf{0}$          | $-1$                 | $\mathbf{0}$         |                |
| Point ZM           |     | 0 KITE02-48511697902 2015-09-06 18:00 [24]   | KITE02-48511697902 201509.kml/POSITIONS/2015-09-06 | $\theta$              | $-1$                 | $\theta$             |                |
| Point ZM           |     | 0 KITE02-48511697902 2015-09-07 00:00 [25]   | KITE02-48511697902 201509.kml/POSITIONS/2015-09-07 | $\mathbf{0}$          | $-1$                 | $\mathbf{0}$         |                |
| Point ZM           |     | 0 KITE02-48511697902 2015-09-07 06:00 [26]   | KITE02-48511697902 201509.kml/POSITIONS/2015-09-07 | $\mathbf{0}$          | $-1$                 | $\mathbf{0}$         |                |
| Point ZM           |     | 0 KITE02-48511697902 2015-09-07 12:00 [27]   | KITE02-48511697902 201509.kml/POSITIONS/2015-09-07 | $\theta$              | $-1$                 | $\circ$              |                |
| $1 - 1 - 1$        |     | A LUMPAR IRESPARAAR AN<br>柑                  |                                                    |                       |                      |                      |                |

Obr. 11: Poskytnutá data a nejdůležitější sloupec "Name", který obsahuje informace o čase zaznamenaného bodu.

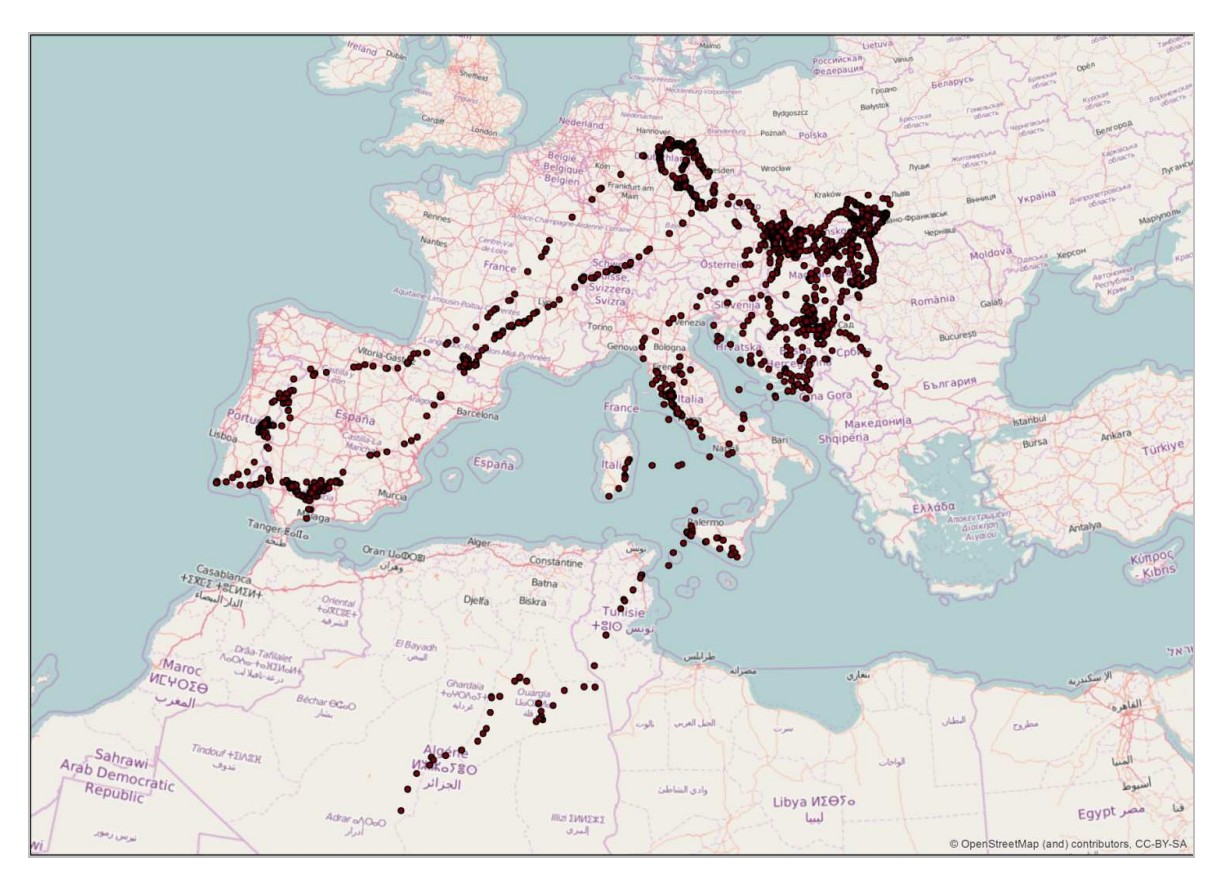

Obr. 12: Ukázka základní vizualizace všech dat, která byla k dispozici k 31. 3. 2016. Data byla sesbírána od celkem devíti dravců.

## **5 TEORETICKÉ METODY VIZUALIZACÍ**

## **5.1 ZÁKLADNÍ VIZUALIZACE**

Na základě rešeršní části byl vybrán seznam metod, které byly zvažovány jako vhodné k realizaci kartografických výstupů. Při posuzování vybraných metod bylo zohledňováno více faktorů, a to zda je možné vybranou metodu vytvořit, zda je to vhodné, a zda bude realizována a v jakém software. Bodová metoda například možná je, nicméně kromě rozložení bodů v prostoru (což se dá zjistit již při jejich primární defaultní vizualizaci) nepodá žádnou další informaci a proto není důležitá k realizaci a nebyla pro praktickou tvorbu vybrána. Space-time cube by naopak byla zajímavá metoda, nicméně i přes funkci na její konstrukci v programu V-Analytics ji program nevytvoří z důvodu špatné kompatibility. Metoda Space-time cube byla navíc zamítnuta při konzultaci odborníky na řešenou problematiku.

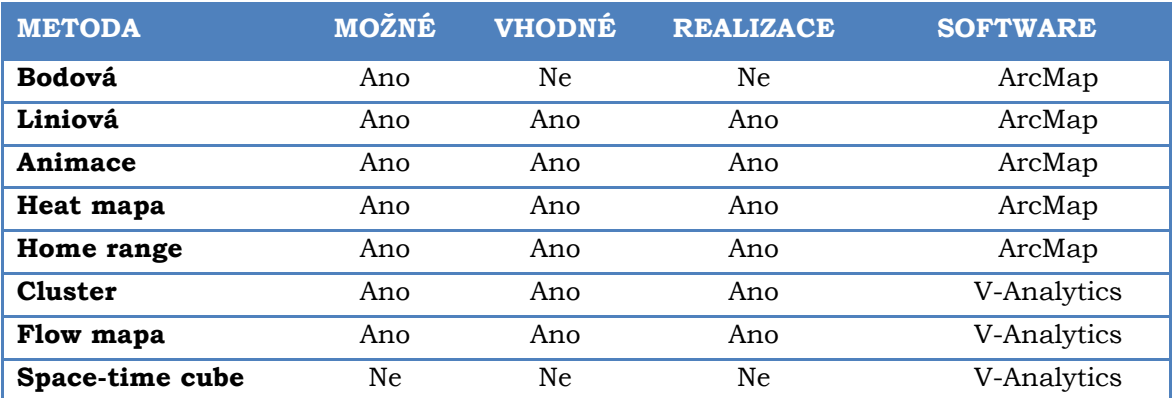

Tab. 1: Základní metody vizualizací.

*Pozn. Hodnocení možné/vhodné/realizace/software je založeno na výsledcích rešeršní části práce.* 

## **5.2 VYUŽITÍ DALŠÍCH DAT VE VIZUALIZACÍCH**

Vybrané metody v kapitole 5.1 je možné spojit s dalšími daty, aby vizualizace zobrazovaly více informací. Na zvolenou metodu je možné připojit např. data o počasí, využití území, nebo poměr zastavěnosti území.

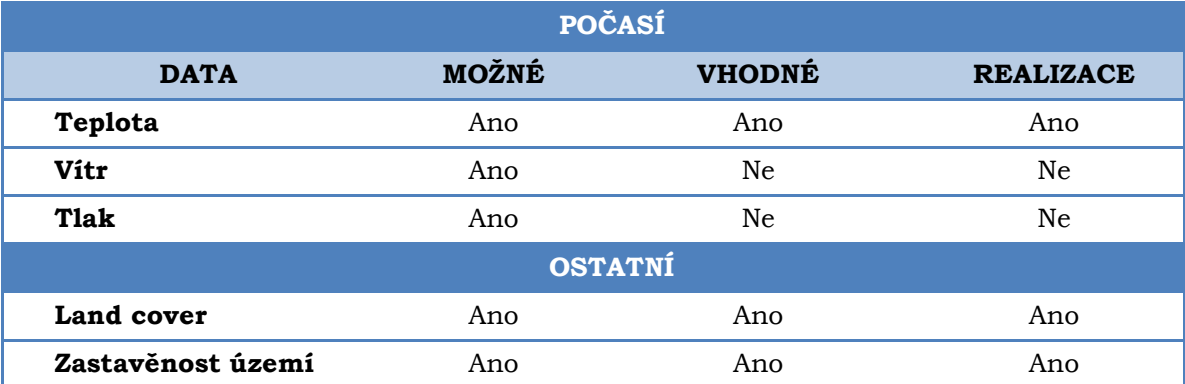

Tab. 2: Data, která se dají připojit na základní metody.

## **5.3 ZÁKLADNÍ CHARAKTERISTIKA REALIZOVANÝCH METOD**

### **5.3.1 Liniová metoda**

Linie vyjadřují dynamiku zobrazovaného jevu (např. jeho změnu v čase a prostoru). Liniová metoda je jednoduchý a základní způsob vizualizace pohybových dat a je také nejméně náročná na zkušenosti zpracovatele. Když už se pohybová data vizualizují, velká většina je zobrazena právě touto metodou. K vizualizaci teoreticky stačí dvě různé souřadnice, které se následně spojí liniovým symbolem. Liniový symbol je tvořen čtyřmi atributy, a to strukturou, orientací, výplní a tloušťkou (Voženílek, Kaňok a kol., 2011). Pro liniovou metodu platí všechna kartografická pravidla v symbologii a zobrazení prvků v mapovém okně. Tato vizualizace se jeví jako nejvhodnější pro měření vzdáleností pohybu na mapě.

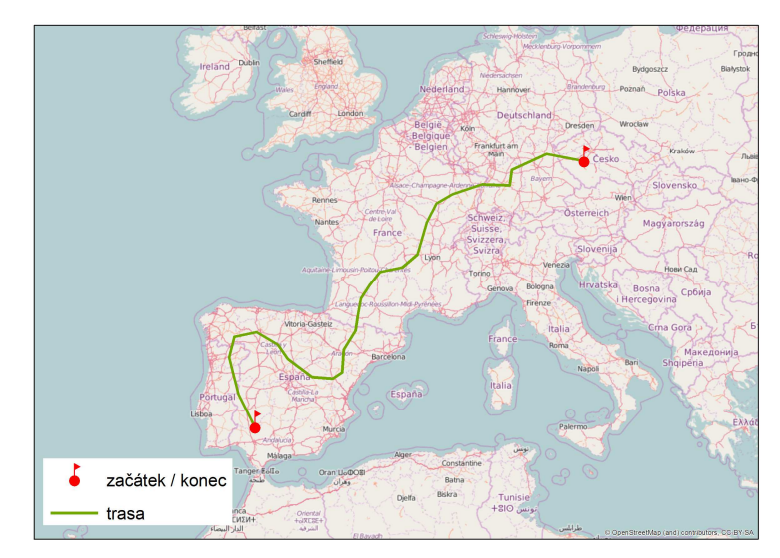

Obr. 13: Liniová metoda.

## **5.3.2 Animace**

Animace je způsob vytváření zdánlivě se pohybujících věcí (Reas, Fry, 2014). Společně s tzv. flow mapou je animace nástroj, jak data vizualizovat dynamicky. K tomu, aby výsledek vypadal dobře, je potřeba velké množství bodů. Pokud je k dispozici bodů málo, zobrazuje se animace trhaně a neplynule. Animaci umožňuje přímo v programu vytvořit ArcMap. Druhá, ale pracnější varianta, nabízí vytvořit animaci ze skupiny vytvořených snímků nebo map.

### **5.3.3 Heat mapa**

Heat mapa je grafická reprezentace, kde jsou jednotlivé individuální hodnoty obsaženy v matici a jsou zvizualizovány barvami (Wilkinson, Friendly, 2008). Touto vizualizací lze zobrazit největší hustotu výskytu bodů v prostoru, čímž se získá informace o jádrových oblastech. Existují i další podtypy heat map, a to například tzv. tree map (v překladu stromová mapa), nebo tzv. mosaic plot. Společně s metodou home range je tento způsob zobrazení dat plošný.

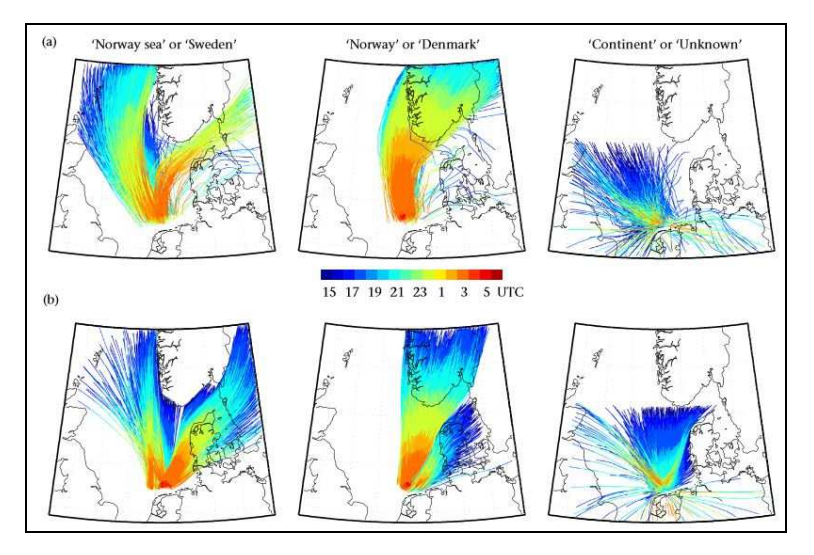

Obr. 14: Vizualizace migrace ptáků nad Severním mořem (Shamoun-Baranes a Van Gasteren, 2011).

#### **5.3.4 Cluster**

Cluster, nazýván často jako shluková analýza, je vícerozměrná statistická metoda, která se používá ke klasifikaci objektů. Analýza slouží k seskupení objektů do skupin podle toho, aby si byly objekty stejné skupiny podobnější než objekty jiných skupin (A. Lukasová, J. Šarmanová, 1985). Tato metoda je z důvodu použitelnosti testována na více datových sadách spojených v jeden celek.

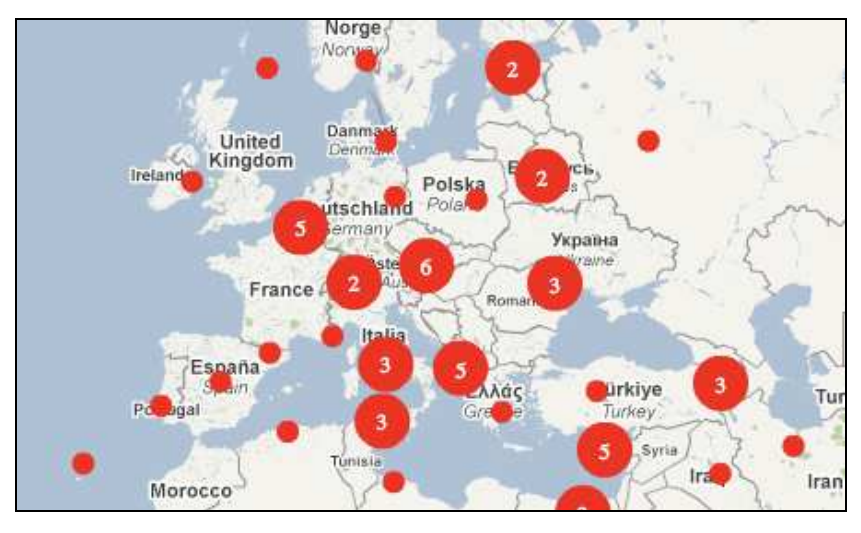

Obr. 15: Cluster (*Google maps for flash marker clustering*, 2009).

#### **5.3.5 Home range**

Home range, neboli domovský okrsek, je území, na kterém se daný živočich pohybuje po určitou dobu svého života. Existuje několik typů určování home range, a to například MCP, LoCoH, atd. (více typů a jejich popis je v kapitole 3.2 *Využití prostoru*). Jednotlivé typy určení home range se vymezují jiným způsobem, proto je zajímavé sledovat, jak velké změny nastanou ve výsledné obývané ploše. Analýza home range je spolu s heat mapou oproti ostatním metodám metodou plošných znaků. Hlavní atribut, který tedy lze porovnávat, je plošná výměra území.

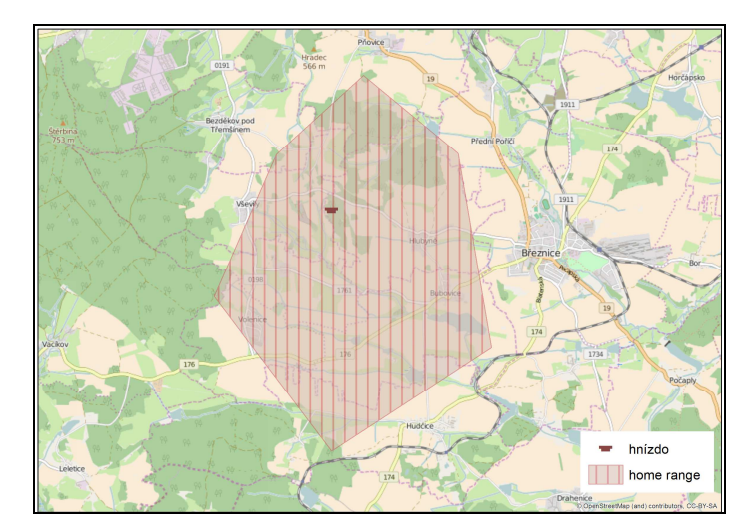

Obr. 16: Metoda home range

#### **5.3.6 Flow mapa**

Flow mapa, nazývána také jako mapa toků, je kombinace mapy a vývojového diagramu, která ukazuje pohyb objektu z jednoho místa do druhého (Dent, 1999).

Podle Harrise (1999) může být flow mapa použita k vizualizaci jak hmotných, tak nehmotných věcí, tedy víceméně k vizualizaci všeho. Aby byla naplněna podstata definice flow mapy, je pro její vizualizaci užívaný znovu datový celek obsahující hodnoty z více datových sad různých objektů. Flow mapa může být zobrazena staticky, nebo také dynamicky.

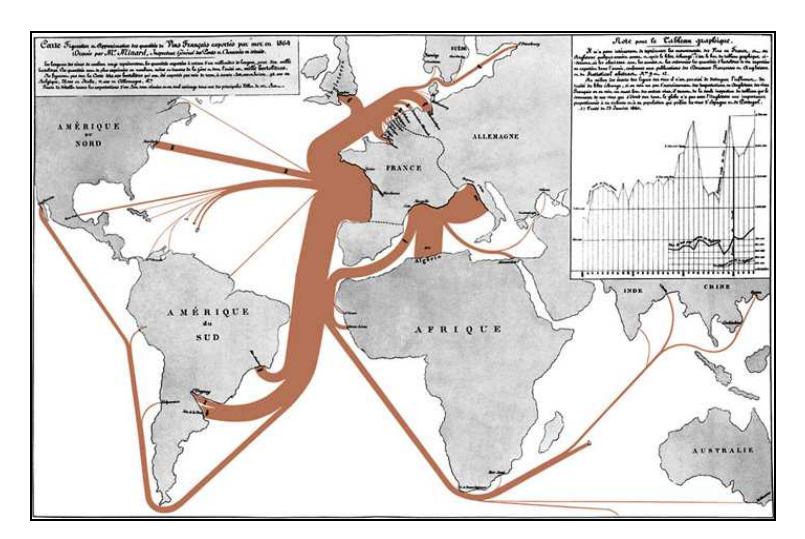

Obr. 17: Flow mapa (Wiederkehr, 2009)

# **6 PRAKTICKÁ ČÁST – METODY VIZUALIZACÍ**

V této části bakalářské práce jsou popsány všechny teoretickou částí vybrané metody. Vizualizace probíhaly ve vybraných programech. S žádnou nebyl větší problém, pouze do programu V-Analytics bylo složité nahrát data a provádět operace, jelikož některé funkce v něm nefungovaly, i když měly. U každé metody vždy bylo dbáno na to, aby byla popsána celá tvorba vizualizace od nahrání a úpravy dat, přes nastavování parametrů vizualizačních funkcí, až po finální úpravy vizualizací. Bylo třeba také popsat, proč byl zvolen například daný podklad. V této části je vytvořeno a popsáno celkem šest typů vizualizací.

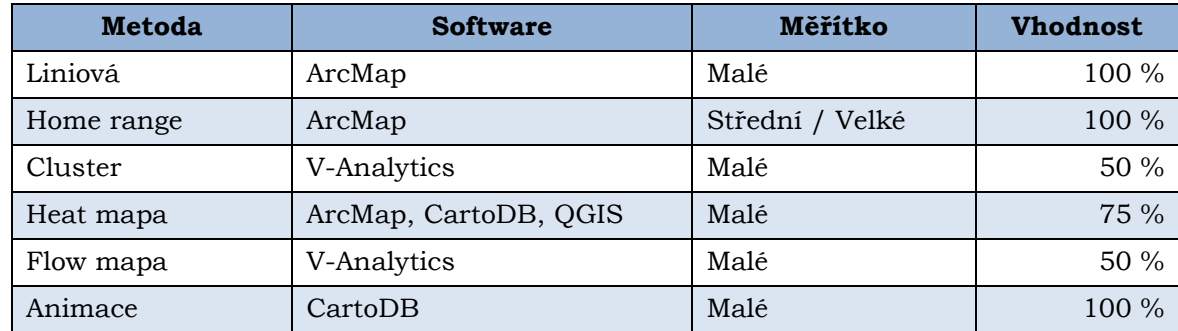

Tab. 3: Realizované metody vizualizací pohybových dat

*Pozn. Hodnocení vhodnosti vychází z praktické části práce.* 

### **6.1 Parametry liniového znaku**

Každý liniový znak může mít čtyři parametry, a to barvu, strukturu, tloušťku a směr. Těmto parametrům poté lze přiřadit určitou informaci, kterou vyjadřují. Barva linie vyjadřuje konkrétního jedince, struktura vyjadřuje rychlost letu, tloušťka značí počet dní od začátku sledování a směr značí trajektorii letu. Je také důležité si položit otázku, co se chce primárně vizualizací prezentovat. Pokud jde pouze o zobrazení trasy z bodu A do bodu B, není třeba dalším parametrům přiřazovat více informací, aby jimi nebyl uživatel zahlcen a primární informace se neztratila.

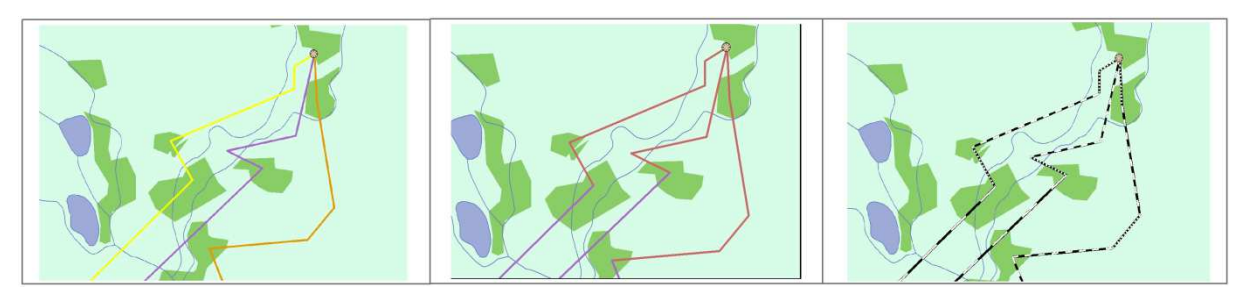

Obr. 18: Parametry liniového znaku. Zleva barva–jedinec, barva–roční období, struktura–rychlost.

## **6.2 Liniová metoda**

Liniová metoda je základní způsob, jak zobrazit pohybová data. Je to nejjednodušší typ vizualizace. Velká většina z odborných článků, která nějakým způsobem vizualizuje pohyb, ji používá. Liniová metoda může značit pohyb z bodu A do bodu B, nebo také může značit nějaké další informace, jako např. rychlost letu, teplotu v průběhu letu (příloha 1), jaké je zrovna roční období, atd.

Pro tuto metodu bylo vhodné si nejdříve upravit data tak, aby byl z celkového počtu bodů na malé ploše nejlépe bod jeden. Ideální způsob, jak počet bodů zredukovat, bylo například použít body zachycené pouze o půlnoci, čímž se jejich počet výrazně snížil. Pokud je zvolen půlnoční bod, tak za měsíc jich máme zhruba 30, pokud by se braly všechny body, tak za měsíc jich máme zhruba 240, což je značný rozdíl a výrazně by to ztížilo vizualizace na malých plochách, když se vizualizují v malém měřítku. Způsob, jak zjednodušit vizualizaci více bodů na malé ploše, je například vytvořit symbol pro více nocí živočicha na jednom místě, který se velikostí a barvou odlišuje od symbolu pro jednu noc.

Podkladová data byla nejdříve kombinována samostatně z dostupných vrstev, ale bylo složité hned ze začátku najít a zkombinovat vhodná data např. pro Slovensko, kdy v České republice byla v dobré kvalitě a pro Slovensko, kam dravec přelétl, zcela chyběla. Pro vizualizaci byla potom použita podkladová data OpenStreetMap.

Za zmínku stojí záložka v *ArcToolbox – Tracking analyst tools*, která obsahuje čtyři funkce. Funkce *Concatenate Date And Time Fields* seskupí sloupce datum a čas do jednoho nového sloupce, který tyto dvě informace spojí. Další funkce se jmenuje *Make Tracking Layer*, která vytvoří vrstvu z dat o pohybu. Využívá potom sloupec s informací o čase a datu, který si vytvoříme v předchozí funkci. Další nabídka, *Track Intervals to Feature*, vytvoří bodovou vrstvu, která co se týče lokalizace daných bodů, je stejná, jako vstupní data. Obsahuje navíc ale informace o rychlosti, za jakou byla vzdálenost mezi danými body uražena, vzdálenost mezi nimi, čas potřebný k uražení, a směr. Poslední nabízená funkce *Track Intervals to Line* je potom shodná s předchozí funkcí, jen s tím rozdílem, že výsledná vrstva s novými informacemi je liniová. Aby všechny předchozí funkce správně pracovaly, musí v atributové tabulce obsahovat sloupec s datem a časem, jehož formát se do parametrů funkcí zadává (např. yyyy-mmdd hh:tt, což značí rok-měsíc-den hodina:minuta).

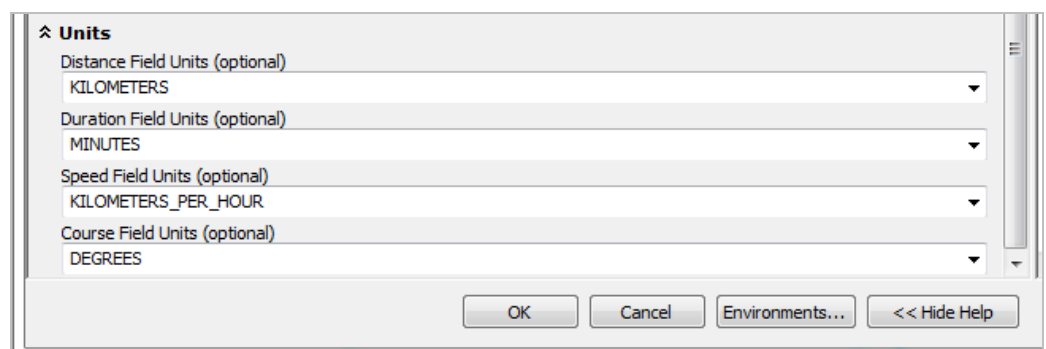

Obr. 19: Volba jednotek nových sloupců, kterými bude naplněna atributová tabulka.

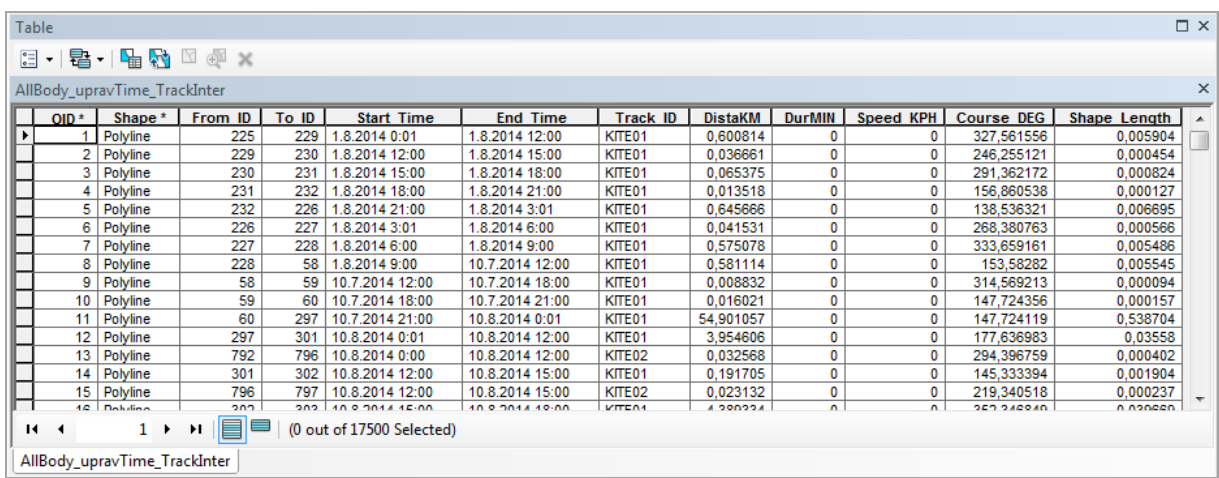

Obr. 20: Vykonaná funkce Track Intervals to Line naplnila atributovou tabulku novými hodnotami.

#### **SWOT analýza liniové metody**

#### *Silné stránky*

*– snadná pochopitelnost pro uživatele* 

#### *Příležitosti*

*– rozšíření podané informace o další data (teplota apod.)* 

#### *Slabé stránky*

*– vyjadřuje data staticky* 

#### *Rizika*

*– ztráta přehlednosti v závislosti na zvolených podkladových datech* 

### **6.3 Metoda Home range**

Home range, neboli domácí prostor, je ne úplně známý způsob, jak získat určitou informaci z pohybových dat. Je možné takto získat představu o reálném využití území dravcem. K dispozici jsou dva způsoby, jak tuto metodu vypočítat přes ArcMap funkci, a to funkce *Minimum Bounding Geometry* a *Kernel Density Estimation*. Pro vizualizaci byla využita funkce Minimum Bounding Geometry, zejména z důvodu, že u Kernel Density Estimation se nastavuje, kolik procent bodů má být zahrnuto ve výsledném polygonu. Protože se s jistotou neví, kolik procent je nejvhodnějších (nicméně nejčastěji se uvádí zahrnutí 80 % bodů), tak byla jako metoda pro vizualizaci zvolena právě funkce *Minimum Bounding Geometry*.

U funkce se nastavují určité parametry, které ovlivňují velikost a tvar výsledného polygonu, tzn. takové parametry, které výrazně ovlivní výsledek využití území (pokud jsou využívány podkladová data např. Corine Land Cover, lze poté zjistit procenta jednotlivých typů území, více v kapitole *7. Využití území a biologická stránka*). Je možné vybrat si ze čtyř typů tvaru, který je obkreslen kolem výčtu bodů, a to *Rectangle by area*, *Rectangle by width*, *Convex\_hull*, *Circle* a *Envelope*. *Rectangle by area / width* obkreslí obdélník kolem všech bodů, v rozích potom vznikají místa, která živočich velmi pravděpodobně nenavštívil, a proto se zkresluje velikost polygonu nad využívaným územím. *Circle* obkreslí body kruhovým polygonem, a zase vzniká velké území, které s největší pravděpodobností vůbec využito nebylo. *Envelope* by mělo udělat nad body čtvercový polygon, nicméně stejně jako v předchozích případech vznikají "nevyužitá" místa.

Jako nejlepší volba se doporučuje vybrat typ *Convex\_hull*, který vytváří zmiňovaný nejmenší možný polygon kolem bodů, aniž by zbytečně vybíhal mimo skutečně využité území (příloha 2). Poté je i jakási míra pravděpodobnosti výskytu na daném území na nejvyšším možném stupni.

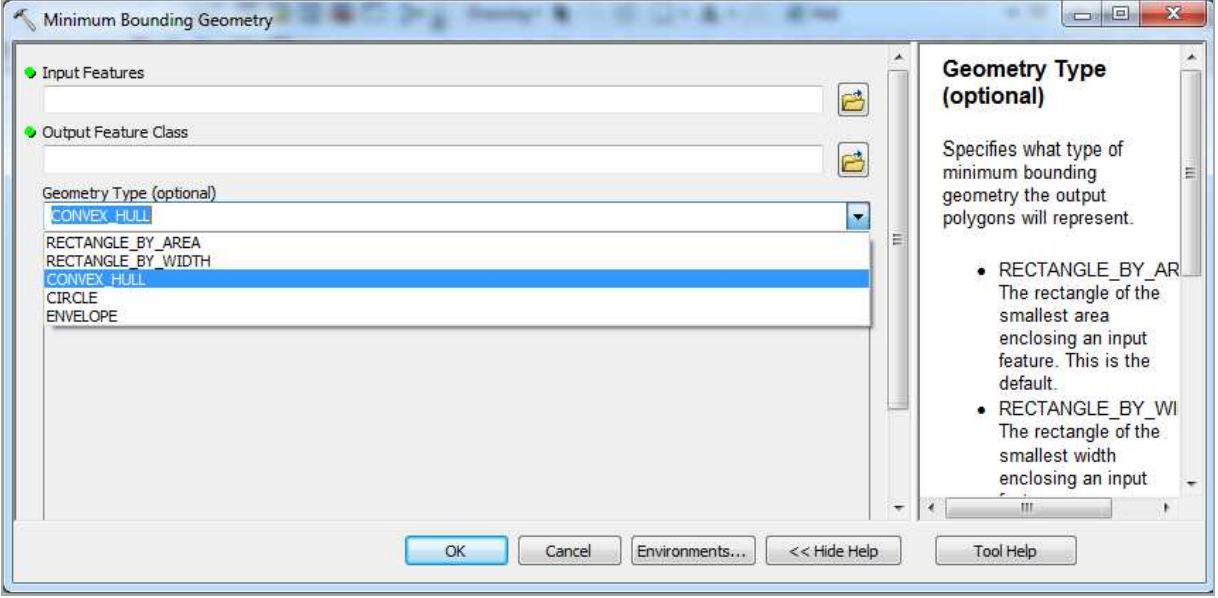

Obr. 21: Volba parametrů v nástroji Minimum Bounding Geometry.

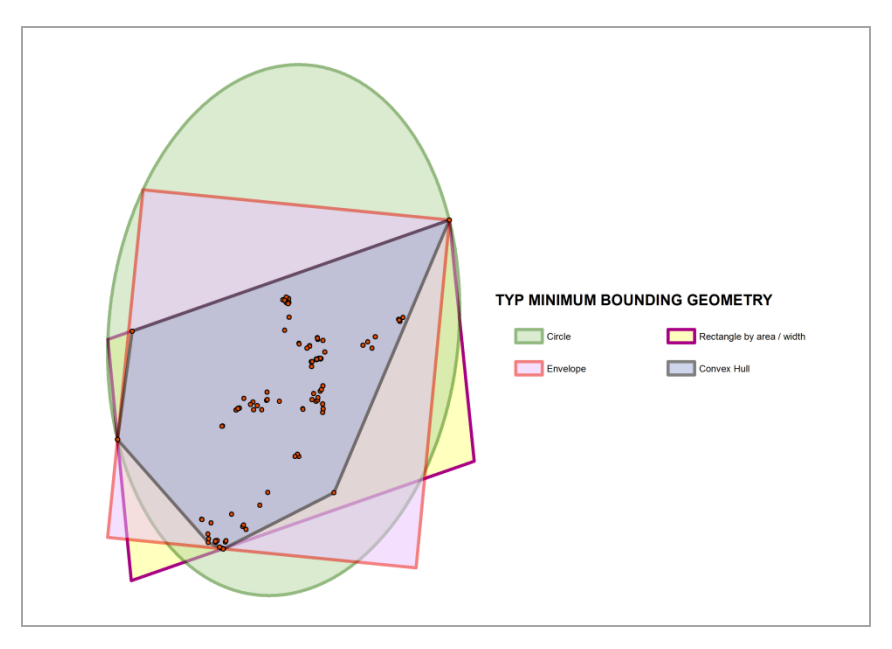

Obr. 22: Rozdíly velikosti polygonu mezi typy Minimum Bounding Geometry.

Otázkou je kombinace *Minimum Bounding Geometry* společně s bufferem kolem bodů a následné spojení polygonů do jedné vrstvy, nicméně pro tuto možnost by musela být jasně biologem definovaná velikost bufferu. Kartografem může být tato velikost zvolena pouze náhodně.

Jako podkladová data je vhodné použít vrstvy, které mají co do činění s pokryvem země. Zvolena byla reklasifikovaná a ručně poupravená vrstva Corine land cover 2012, případně lze vybrat také přehlednou OpenStreetMap. Využití zmíněných dat je možné díky střednímu až velkému měřítku, ve kterém je vizualizaci vhodné vytvořit. Ve formě mapového výstupu lze vidět vizualizaci v příloze 2.

#### **SWOT analýza home range**

#### *Silné stránky*

*– vymezením lze získat zajímavou informaci o tom, na jak velkém území dravec žije* 

#### *Příležitosti*

*– s přidáním podkladových dat o pokryvu země je možné tvořit analýzu o využití území* 

#### *Slabé stránky*

*– pro viditelnost home range je nutné tvořit ve velkém nebo středním měřítku* 

#### *Rizika*

*– ztráta přehlednosti vrstvy pokryvu země závisí na míře klasifikace* 

### **6.4 Cluster**

Program V–Analytics je poprvé využit při tvorbě clusterové mapy. Na začátku je třeba nahrát data, což je poměrně složitá záležitost. Když byl nahráván přímo shapefile, tak se daná vrstva nevykreslila. Bylo tedy nutné nejdříve nahrát tabulku CSV jako ASCII soubor. Teprve poté bylo možné pomocí funkce *Generate layer from table* vytvořit samotnou bodovou vrstvu, která se po zadání, který sloupec značí identifikátor, jméno a souřadnice XY, sama vytvořila. Poté již nic nebránilo vizualizaci.

Po najetí myší na záložku *Tools* se otevře nabídka, kde se zvolí *Cluster analysis.*  Na výběr je ze čtyř metod – Cluster analysis with OPTICS, KMedoids Table Clustering, WeKa Knowledge Explorer a SOM (self-organising map). Použita byla metoda Cluster analysis with OPTICS, protože další metody např. vytvářely linie, případně u poslední metody vyskočilo nové okno s nabídkou Self-organised map, která porovnávala určité atributy, ale nebylo známo z čeho je srovnání tvořeno, proč se tak tvoří, co se musí nahrát, atd.

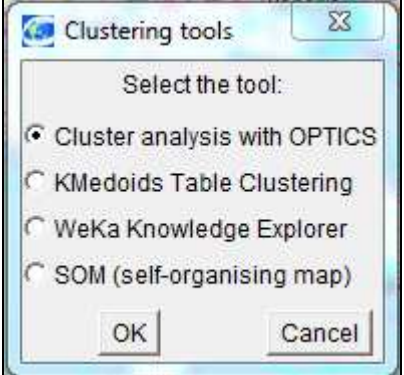

Obr. 23: Typy cluster analýzy v prostředí V–Analytics.

Po vybrání první metody vyskočí okno s nabídkou, z jaké vrstvy je možné cluster vytvářet (zde se musí vybrat body). V dalším okně je vybírána funkce vzdálenosti, jestli má být počítána prostorová vzdálenost mezi body, nebo časoprostorová vzdálenost mezi body. Je také možnost načíst předem vypočítané vzdálenosti ze souboru, ten však k dispozici není. V dalším kroku lze zadávat hlavní parametry clusteru, a to práh vzdálenosti a minimální počet objektů v sousedství. Hodnoty jsou sice přednastavené, ale po vykonání bylo zjištěno, že je třeba je upravit. Při počtu bodů, které jsou k dispozici (přes 17 tisíc), není dobré nechat výchozí nastavené hodnoty, jako např. minimální počet objektů v sousedství, na hodnotě 3, ale nastavit minimálně např. 30. Pokud bychom měli menší datovou sadu, tak by to nevadilo, ale takto by bylo vytvořených zbytečně moc tříd bodů. Po potvrzení pak v levém dolním rohu dává program informaci, v jakém stadiu vytváření je ("Clustering...4500 objects processed"), kdy po dokončení procesu je ještě nabídnut název nového sloupce ve vytvářené vrstvě. Doporučuje se nechat výchozí název, který obsahuje informace o nastavených parametrech clusteru, což se může při dalším vytváření hodit.

Vizualizace dané vrstvy je poté velmi problematická. Je možné upravovat barvy jednotlivých hodnot, měnit jejich velikost, už ale nelze danou hodnotu vypnout ze zobrazení, případně ji nelze udělat průhlednou (průhlednost lze nastavit pouze pro celou vrstvu). Například hodnoty, kterým funkce Cluster analysis přiřadí hodnotu "noise" (nevýznamné body, cluster se jich netýká), není možné odstranit z vizualizace, což následně zbytečně snižuje přehlednost. Z důvodu nemožnosti nijak upravit symbologii vytvořených bodů tato metoda není zahrnuta ve výstupech práce.

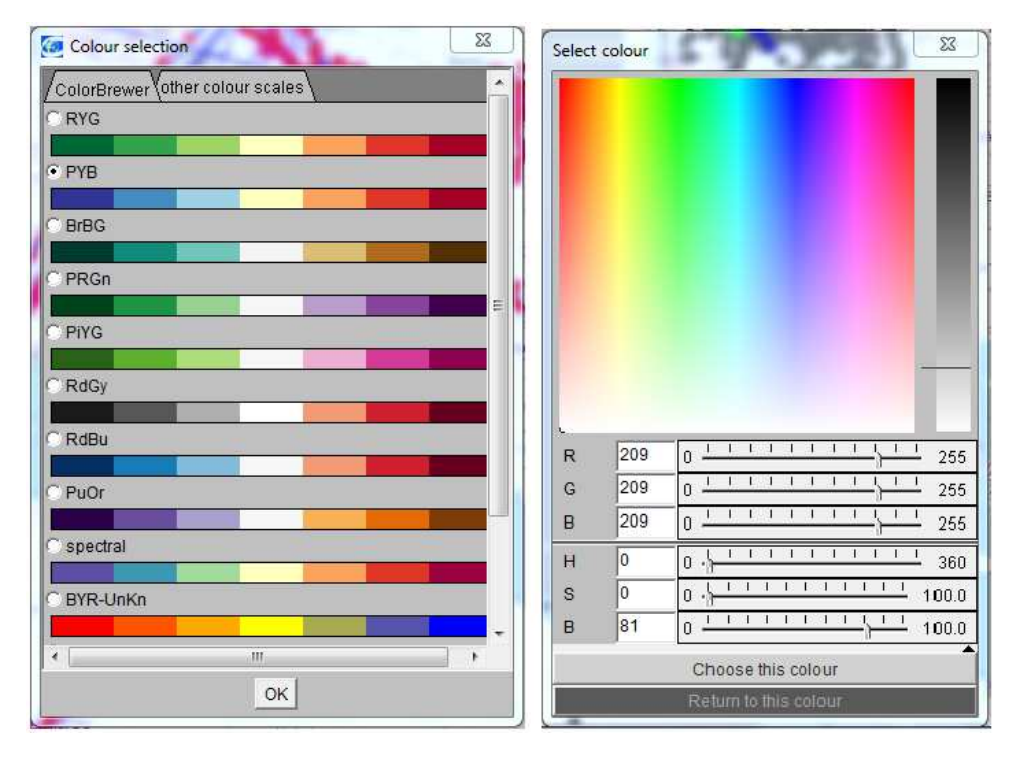

Obr. 24: Vlevo nabídka symbologie při zadání typu SOM, vpravo pak maximální možnosti úpravy barvy vrstvy v prostředí V-Analytics.

#### **SWOT analýza clusteru**

#### *Silné stránky*

*– zpřehlední rozložení bodů* 

#### *Příležitosti*

*– zlepšení práce se symbologií v prostředí V-Analytics* 

#### *Slabé stránky*

*– kromě změny barvy jsou nulové možnosti práce se symbologií* 

#### *Rizika*

*– v důsledku nepřívětivého prostředí programu hrozí špatné vyhotovení a nepochopení ze strany uživatele* 

## **6.5 Heat mapa**

Heat mapa je vhodný způsob, jak ukázat všechna data, která jsou k dispozici. Přehledně zvizualizuje jejich největší a nejhustší výskyt. V ArcMapu sice přímo nástroj obsahující slovo heat není (pro hledání v *Search* záložce), ale pro vytvoření je možné využít jiné nástroje, a to konkrétně například *Point Density, Line Density a Kernel Density*. Pro vytvoření byla využita funkce Point Density, jelikož bylo vhodné do vizualizace zahrnout všechny body. Při zadávání vstupních parametrů však nastal problém v jejich optimalizaci, aby nástroj vykonal pěkný výsledek. Byl použit hlavně typ *Circle*, u kterého se nastavuje velikost buňky a rádius kruhu, který reprezentuje hustotu. Ať bylo měněno nastavení na různé hodnoty, vizualizace nikdy nebyla optimální. Když byl rádius velký nebo malý, buňka byla velká nebo malá, nikdy nebyla výsledná vizualizace ideální, aby přehledně zobrazila hustotu bodů. I přes nastavování parametrů bylo rozpoznatelné, že ArcMap neobsahuje ideální prostředí na tvorbu tohoto typu vizualizace.

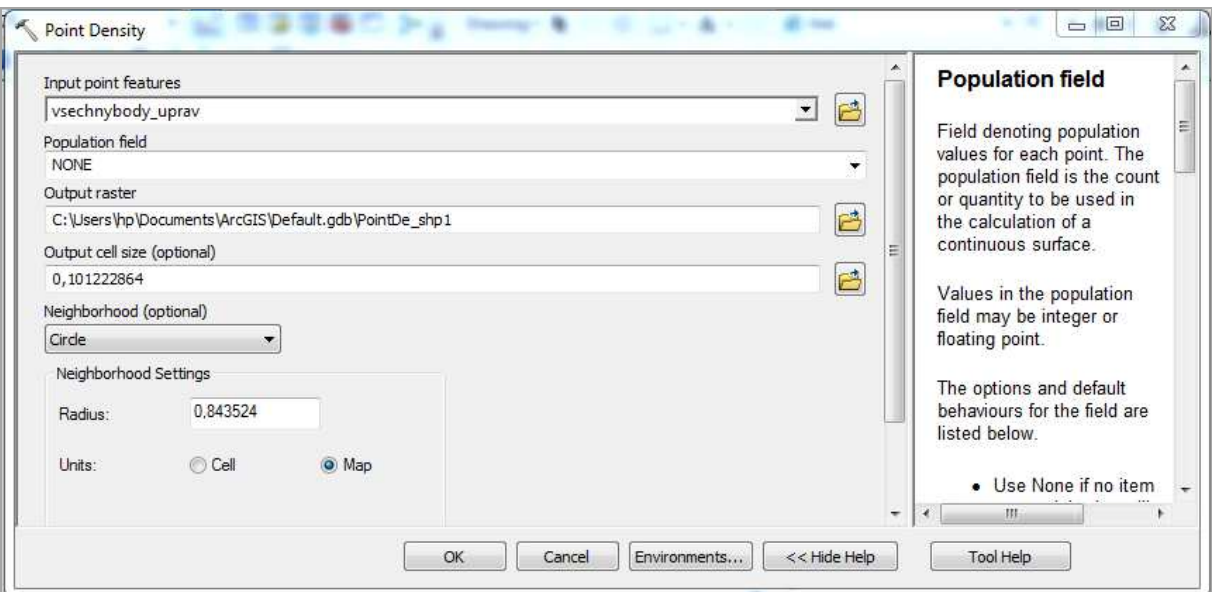

Obr. 25: Nástroj Point Density pro vytvoření heat mapy a problémové parametry Output cell size a Radius u zvoleného typu Circle.

Další problém nastává tehdy, kdy je výsledná vizualizace v rastrovém formátu. Velikost rastru je dána rozložením bodů v prostoru. I když je tedy na daném místě nulová koncentrace bodů, přesto je místo překryto rastrem s nejnižší intervalovou hodnotou. Řešení se nabízí v přiřazení průhledné barvy této intervalové hodnotě. Problém nastává při tvoření mapové kompozice, kdy takto vytvořený rastr výrazně ztěžuje práci s dalšími vrstvami a výrazně prodlužuje její tvorbu a počet vykonaných kroků. Je potřeba používat další funkce pro úpravu rastru, např. *Extract by Mask*. Znovu je tedy na místě zopakovat, že ArcMap neposkytuje zrovna ideální prostředí pro tvorbu Heat mapy.

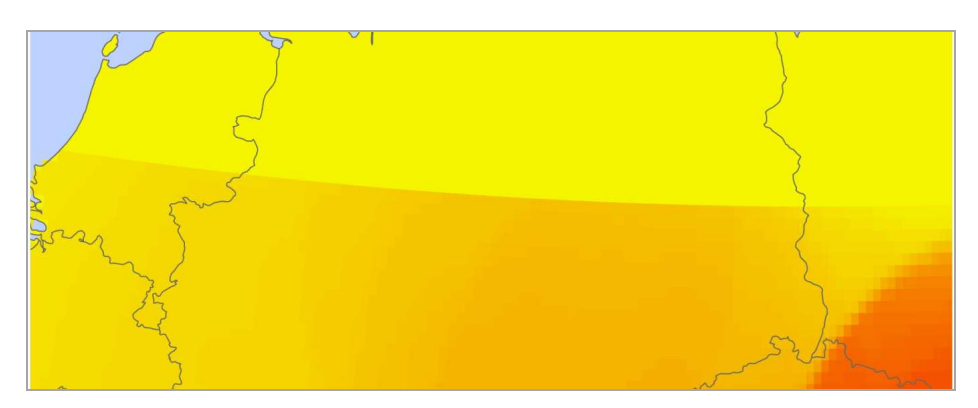

Obr. 26: Problém s ukončením rastru, který ztěžuje vizualizaci.

Při konečné vizualizaci jde také upravovat symbologii, čímž je možné změnit vizuální stránku. Pokud je potřeba vidět ostré hrany, aby se dalo přesněji určovat změny v hustotě bodů, je lepší zadat v záložce *Properties–Symbology* typ zobrazení jako *Classified*. Pokud naopak ostré hrany nejsou potřeba, tak je vhodné zvolit symbologii jako *Stretched*, čímž se získá plynulý přechod mezi intervaly stupnice.

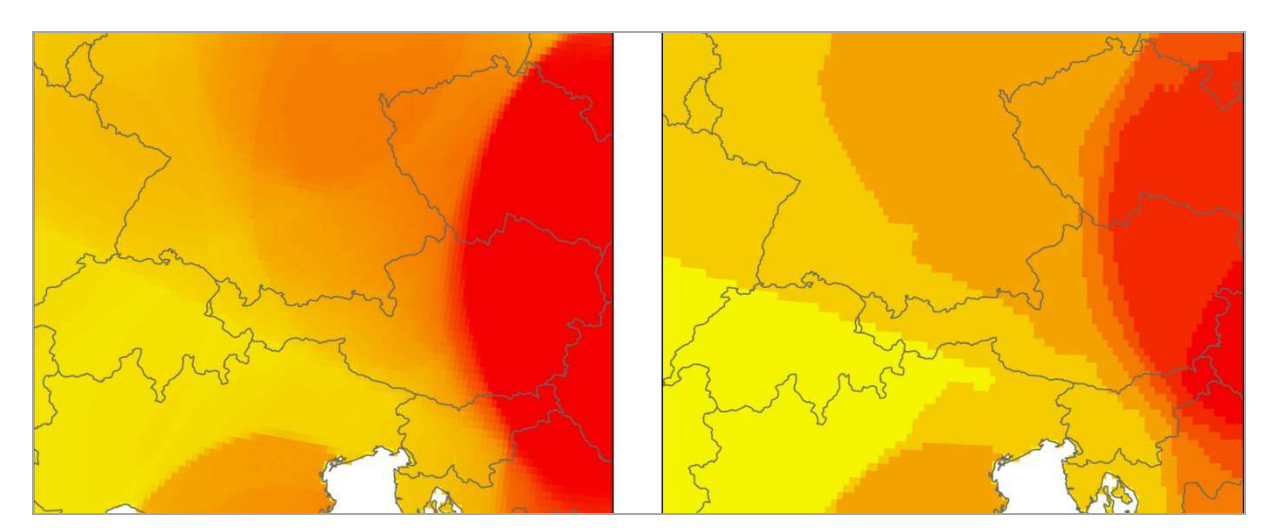

Obr. 27: Vlevo nastavení symbologie jako *Stretched*, vpravo jako *Classified* do sedmi tříd.

Na zkoušku byl využit také volně a bezplatně stažitelný software QGIS. Nahraná data v něm byla přes funkci *Heat map* velmi snadno a rychle zvizualizována (příloha 3). V symbologii se pak dala výsledná vizualizace velmi lehce a snadno upravovat. Na internetu je navíc k dispozici výborně zpracovaný návod jak vytvořit heat mapu (http://qgistutorials.com), takže tvorba je lehká i pro začátečníky.

Jako alternativa se k profesionálnímu a nekartografům ne tolik známému software ArcMap a QGIS jeví webová aplikace CartoDB, která velmi jednoduchým způsobem vizualizuje data. Po bezplatné registraci lze nahrát data, která se po úspěšném nahrání objeví ve složce. Ze složky se na jedno kliknutí otevře okno, ve kterém je možné vidět zvolenou vrstvu. Na levé straně obrazovky je vidět panel s nabídkou pro vizualizaci a práci s vrstvou.

#### **SWOT analýza heat mapy**

#### *Silné stránky*

*– vizuálně atraktivní a snadno pochopitelná* 

*– přívětivá tvorba v CartoDB a QGIS* 

#### *Příležitosti*

*– zlepšení její tvorby v ArcMapu* 

#### *Slabé stránky*

*– proces tvorby v prostředí aplikace ArcMap* 

#### *Rizika*

*– špatná kombinace barev barevné stupnice vůči podkladu* 

### **6.6 Flow mapa**

Flow mapa, nazývána také jako mapa toků, by měla ukázat směr, kterým se dravec pohyboval, ze své podstaty se proto k použití nabízí. K vytvoření této vizualizace byl použit software V–Analytics (příloha 4).

Před samotnou vizualizací lze znovu poměrně složitě, jak bylo popsáno v kapitole 5.4 Cluster, nahrát data. Pomocí odkazu *Tools* – *Explore movement data* vyskočí nabídka funkcí, kde v záložce Summarise lze vybrat typ jako *Generalise and summarise trajectories*, který vytvoří flow mapu. Před samotným vytvořením je ještě možné zadávat určité parametry (jinak se definují dle přednastavení), které ovlivní podobu výsledné vizualizace (např. minimální úhel změny směru, minimální a maximální vzdálenost k další pozici, atd.). Vrstva se vykresluje buď dle centroidů z Voronoi polygonů (Voronoi polygony není třeba dělat dopředu, program je vytvoří společně s flow mapou automaticky), nebo na střed kruhu vytvořeného z nahrané vrstvy bodů. Do této fáze, kromě složitějšího nahrání dat, bylo jinak vše v pořádku.

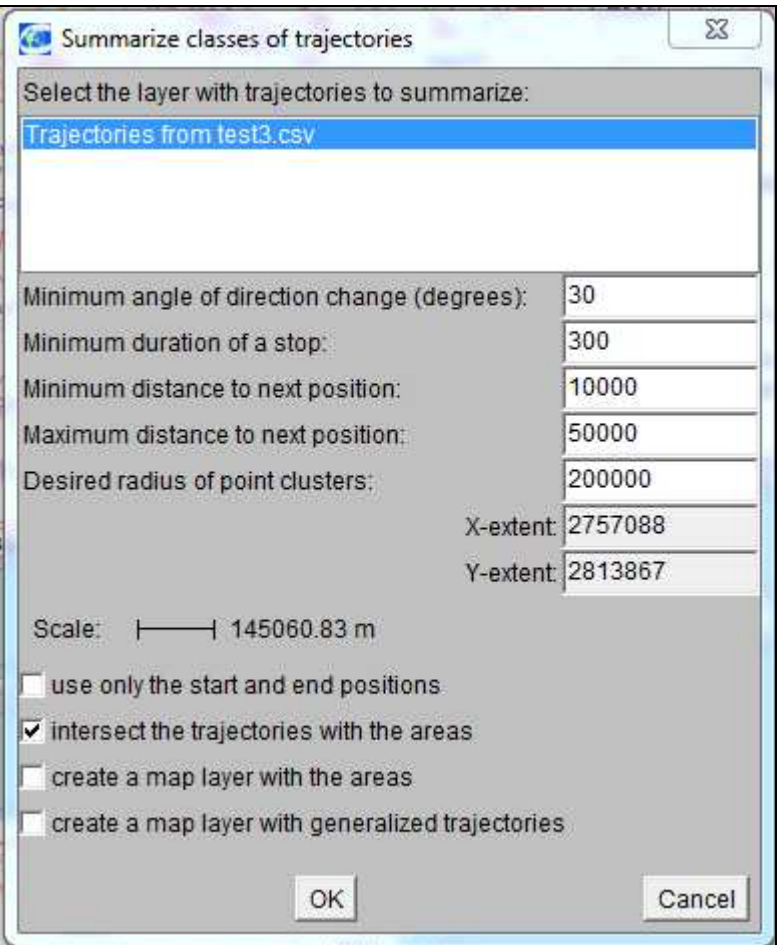

Obr. 28: Nastavení parametrů při tvorbě flow mapy.

Nyní ale zase nastává problém s exportem a úpravou vizualizací, jelikož program umožňuje měnit pouze barvu, průhlednost a tloušťku liniového symbolu, který si sám vygeneroval. Symbologie tak, jak ji známe např. z ArcMapu (např. vytváření vlastních znaků), tu zcela chybí. Export program umožňuje do tří formátů, a to JPEG, PNG a BMP. Dá se sice vyexportovat i legenda (samostatně nebo dohromady s obrázkem), ale zcela chybí jakékoliv rozložení a úpravy výsledného exportu. Export legendy však vypadá tak, že program pouze vytvoří obrazový záznam okna s nahranými vrstvami, který exportuje do obrazového formátu, což je na vytvoření legendy přeci jen nedostačující (např. symbol u nahrané/vytvořené vrstvy se kolikrát ukazuje jiný, než ve skutečnosti je).

Vizualizace v prostředí V-Analytics tedy výrazně pokulhávají. Kromě změny barvy, tloušťky a průhlednosti nelze vůbec měnit strukturu liniového znaku, ani ho ručně upravovat. Na druhou stranu jsou ale v programu V-Analytics nabízeny funkce pro zkoumání pohybových dat, které jiné programy nejsou schopny nabídnout. Pokud bude vylepšena funkčnost programu, tak je to do budoucna určitě zajímavá varianta pro zpracování dat o pohybu. Zpracování flow mapy ve formě mapového výstupu lze vidět v příloze 4.

#### **SWOT analýza flow mapy**

#### *Silné stránky*

*– přehledné zobrazení směru letu* 

*– generalizace původních tras* 

#### *Příležitosti*

*– zlepšení práce se symbologií v prostředí V-Analytics* 

#### *Slabé stránky*

*– kromě změny barvy jsou nulové možnosti práce se symbologií* 

#### *Rizika*

*– z důvodu nepřívětivého prostředí možná ztráta zájmu uživatelů o tento typ vizualizace* 

## **6.7 Animace**

Animace je jako způsob digitální vizualizace velmi vhodná metoda, avšak samotná tvorba tak ideální nebyla. V software ArcMap lze zapnout panel nástrojů pro animace, kdy se po nakliknutí zobrazí lišta s nabídkou. Pro úspěšné vytvoření animace je však velmi náročná příprava dat ke zpracování, kdy je třeba vytvořit speciální časovou vrstvu, která obsahuje seřazené sloupce s informacemi o čase. Jde ale o zdlouhavou sérii úkonů, která je navíc těžko realizovatelná. Například i návody na internetu, které mají pomoci k sestavení animace, jsou určeny pro starší verze softwaru, takže je uživatel odkázán převážně na sebe a svoje zkušenosti.

Alternativou pro vytvoření animace je webová aplikace CartoDB. V tomto portálu je, jak již bylo uvedeno u heat mapy, tvorba velmi jednoduchá a ve srovnání se zdlouhavým procesem u ArcMapu i příjemná. Uživatel se stará pouze o nahrání dat a jejich následnou vizualizaci. Jako možnosti úpravy se dá volit např. rozlišení bodů v mapě, jejich průhlednost, časový interval a celková délku animace. Zajímavé je, že v ArcMapu je třeba pro zobrazení animací udělat obrovský počet postupných kroků, zatímco aplikace CartoDB z vložených dat sama pozná čas, a co je důležité, správně vykreslí body, které ArcMap takto zpracovat nedokázal. Pro nekartografy je to rozhodně dobrá alternativa se skvělým výsledkem za pár minut. V příloze 5 lze vidět ukázku výstupu animace heat mapy vytvořenou v CartoDB.

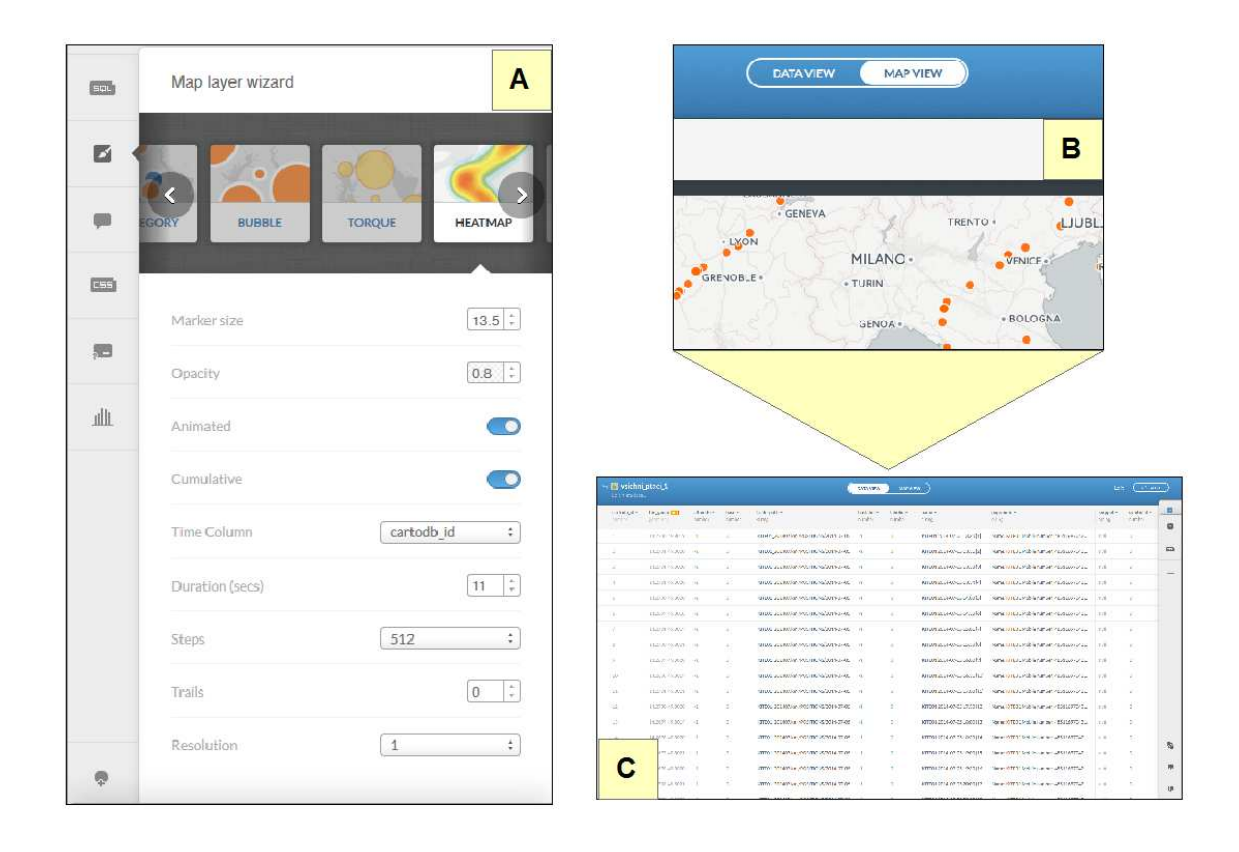

Obr. 29: A: Nastavení parametrů při vytváření animace. B: Detail přepínání mezi zobrazením atributové tabulky a mapového okna. C: Atributová tabulka nahrané datové vrstvy.

#### **SWOT analýza animace**

#### *Silné stránky*

- *vyjadřuje dynamiku, díky čemuž je vizualizace snadno pochopitelná*
- *atraktivita pro uživatele*

#### *Příležitosti*

*– zjednodušení tvorby v programu ArcMap* 

#### *Slabé stránky*

*– nemožnost vyjádření v analogové podobě* 

#### **Rizika**

*– závislost na digitálních přístrojích* 

# **7 VYUŽITÍ DALŠÍCH DAT PŘI VIZUALIZACÍCH**

Při použití základních metod kartografické vizualizace lze získat zejména informaci o pohybu z bodu A do bodu B nebo o kvantitě výskytu. Na tyto metody je však možné připojit další data, která rozšíří podanou informaci. Jako vhodná data na připojení se ukázaly například informace o teplotě, land coveru a zastavěnosti území.

| Data              | <b>Software</b> | Měřítko         | <b>Vhodnost</b> |
|-------------------|-----------------|-----------------|-----------------|
| Teplota           | ArcMap          | Malé            | 75%             |
| Land cover        | ArcMap          | Střední / Velké | 100 %           |
| Zastavěnost území | ArcMap          | Střední / Velké | 75%             |

Tab.4: Využití dalších dat k vizualizacím.

*Pozn. Hodnocení vhodnosti vychází z praktické části práce.* 

## **7.1 Teplota**

Senzory, které jsou umístěny ve vysílačce na zádech dravce, měří také spolu s dalšími hodnotami i teplotu. Informace o teplotě v atributové tabulce je aktuální vždy pro zrovna zaznamenaný bod. Lze tedy sledovat teplotu v průběhu trasy pro každé tři hodiny. Sloupec s hodnotami o teplotě se například v software ArcMap vůbec nezobrazuje. Až po důkladné úpravě dat je možné zjistit, že údaje s těmito hodnotami jsou schované ve sloupci "Popupinfo", kde byly od sebe odděleny novým řádkem, tzn. měly se objevovat po nakliknutí pod sebou, ale ArcMap zobrazil jen první řádek.

Informace o hodnotě teploty byla použita vždy pro celý úsek k dalšímu bodu, což byla jediná možnost, jak jednoduše vizualizovat data. Další způsob by mohl být vytvoření sloupce, do kterého by se teplota ručně zaznamenávala např. z internetového archivu počasí, což by ale bylo velmi časově náročné. Pro vizualizace teploty se nejvíce hodí klasická červenožlutá stupnice, kdy červená zobrazuje největší teplotu a žlutá naopak zobrazuje nejnižší teplotu (příloha 1). Podobná vizualizace by se dala vytvořit pro další vlivy počasí, například pro vítr nebo tlak.

### **7.2 Land cover**

Jako další data je možné využít ty, která zobrazují pokryv země (land cover). Nabízí se možné řešení, a to že jako podkladová data je možnost využít OpenStreetMap, nad kterou ale nelze tvořit další analýzy.

Využita byla rastrová podkladová data Corine Land Cover 2012 (dále jen CLC), která obsahují pokryv země celé Evropy, což se velmi hodí, protože sledovaní dravci se pohybovali nejvíce na Balkáně, o kterém je náročné sehnat podkladová data. Databáze CLC, která jak už bylo zmíněno, pokrývá celou Evropu, je velmi veliká a načítání tudíž dlouho trvá. Je proto dobré nejdříve funkcí "Clip" (případně Extract by Mask, pokud se pracuje s rastrovým podkladem CLC) ořezat vrstvu vybraného území, aby bylo předejito dlouhému načítání. Další kroky závisí hlavně na měřítku, v jakém budou prováděny další úpravy a celková vizualizace. Například OpenStreetMap při oddálení automaticky snižuje svou podrobnost, čímž zůstává dále přehledná a pěkná. Pokud tedy má být vizualizace vytvářena v malém měřítku, je vhodné reklasifikovat vrstvu do menšího počtu tříd. Zde nastává otázka, jaké vrstvy vypustit a které ponechat.

V takovém případě je třeba odpovědět si na otázku "Jaké rysy prostředí jsou pro sledovaný objekt důležité?". Pro dravce je to hlavně lesní plocha, zemědělská půda, vodní plocha a například zastavěná plocha. Zbylé kategorie je třeba reklasifikovat do jedné, které potom stačí jednoduše změnit barvu na maximální průhlednost (Properties – Display – Transparency 100 %), nebo zvolit jako barvu hodnotu "No color" (což je vhodné udělat i pro obrys). Ukázku výstupu lze vidět v příloze 2.

## **7.3 Zastavěnost území**

Ze sestrojeného home range (jeho ukázka v příloze 2) lze dále využívat vytvořený polygon k analýze obsaženého území. Dá se zjistit, jaký je pokryv daného území (podrobněji popsáno v kapitole 8 *Využití území a biologická stránka*), jaká je jeho zastavěnost, případně zalesněnost. Zastavěnost je možné spočítat, když je plocha zastavění vydělena celkovou plochou home range. Potom už je třeba jen výsledek vynásobit stovkou a vytvoří se procenta zastavěnosti. Ve výsledku vyšlo, že dravec pobýval nějaký čas na území s pětiprocentní zastavěností.

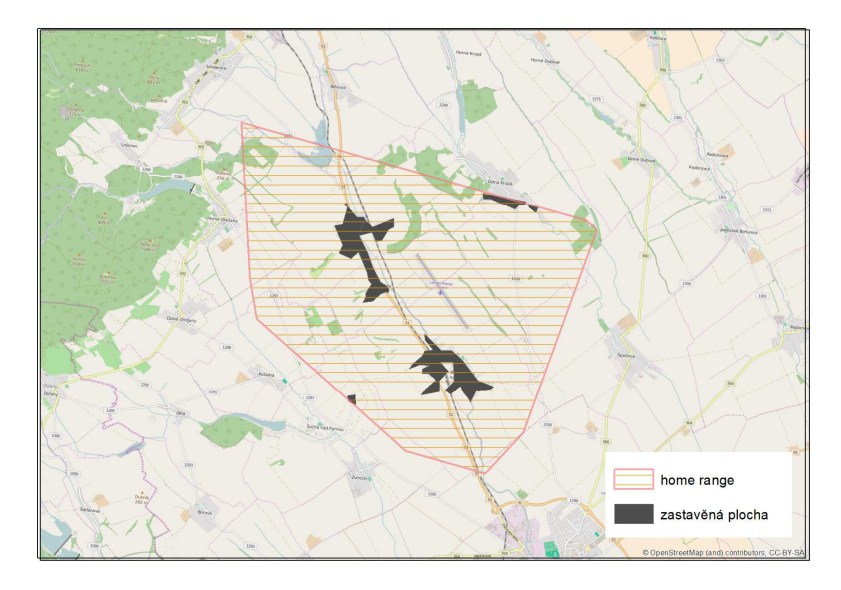

Obr. 30: Černě zvýrazněná zastavěná plocha v domácím prostoru dravce.

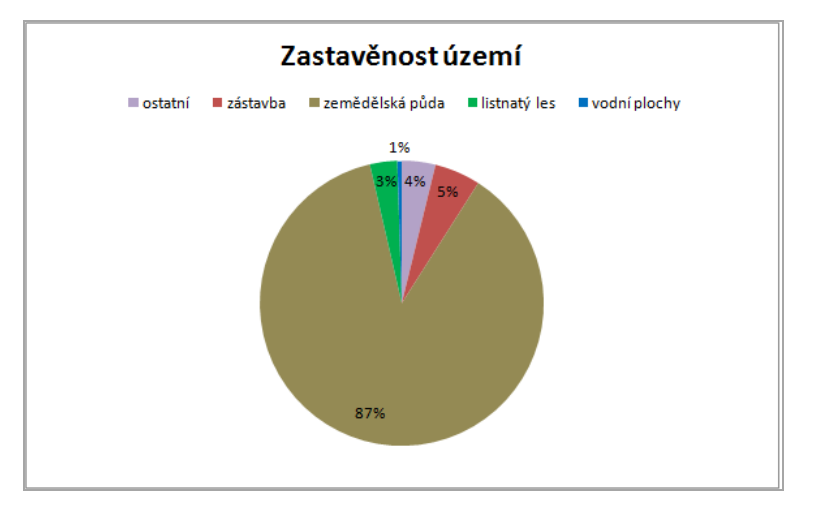

Obr. 31: Typy území domácího prostoru v procentech. Zastavěná plocha se na ploše celkové podílí pěti procenty.

# **8 VYUŽITÍ ÚZEMÍ A BIOLOGICKÁ STRÁNKA**

Díky využití dat o pokryvu země se otevírá možnost zpracovávat údaje týkající se území využívaném dravci v konkrétních obdobích jejich života. Dají se zjišťovat jednotlivé typy území, na kterém se dravci pohybují, jejich výměra a percentuelní zastoupení. Pokud navíc lze použít data od více jedinců, je pak možné tvořit analýzu, kde se dají jednotlivci porovnávat mezi sebou. Je možné zjišťovat například rysy v chování, případně prostorové preference. O tom, jestli existuje určitá podobnost mezi chováním dravců, konkrétně mezi sedmi luňáky červenými, se dočtete v této kapitole.

## **8.1 Analýza využití území u luňáka červeného**

Jak již bylo napsáno v úvodu, tato analýza se zabývá využitím území u luňáka červeného. K dispozici bylo sedm datových vzorků získaných telemetrickým měřením. Časové vymezení analýzy bylo zvoleno profesorem Literákem na prosinec a leden tak, aby se postihlo období dravcova zimování. Cílem bylo tedy zjistit, zda luňák červený preferuje pro zimování určitý typ krajiny.

Luňák červený (*Milvus milvus*) je dravec podobný jestřábovi, velikostí by se dal přirovnat ke káněti lesnímu. Peří je zbarveno do červenohnědé barvy, má úzká prohnutá křídla a vidlicovitě vykrojený ocas. Jako každý dravec má velmi ostrý zrak (až 8krát ostřejší než člověk) a ostrý zahnutý zobák. Co se rozšíření týče, vyskytuje se luňák nejvíce ve Střední Evropě, ve Francii a Španělsku. V ČR může hnízdit okolo 50 párů luňáků, patří u nás mezi kriticky ohrožený druh (Příroda.cz, 2006).

Po přípravě dat bylo zapotřebí nejdříve vytvořit MCP kolem všech bodů v období zimování. Po zkoušce nad daty však bylo zjištěno, že výsledná velikost polygonu je negativně ovlivněna vždy několika extrémy. Jedná se o body, kdy dravec ze svého domácího území pouze na krátkou chvíli vyletěl, aby se hned vrátil zpátky. Musel se tedy najít způsob jak tyto body automaticky odfiltrovat. K tomuto kroku byla využita nadstavba Home Range Tools (verze 2.0.20) pro software ArcMap, kterou vytvořil A. R. Rodgers. Po jednoduché instalaci poté byly vždy vybrány body, nad kterými se pomocí nadstavby vytvořil minimální konvexní polygon postupně pro 95 %, 80 % a 50 % bodů. K výsledné analýze bylo využito 80 % bodů, jelikož např. Bosch a kol. (2010) zmiňuje, že zatímco 50% polygon definuje území, kde pták hnízdí, 80% polygon popisuje nejlépe, kam pták aktivně vylétává a využívá ji k lovení a dalším sociálním aktivitám.

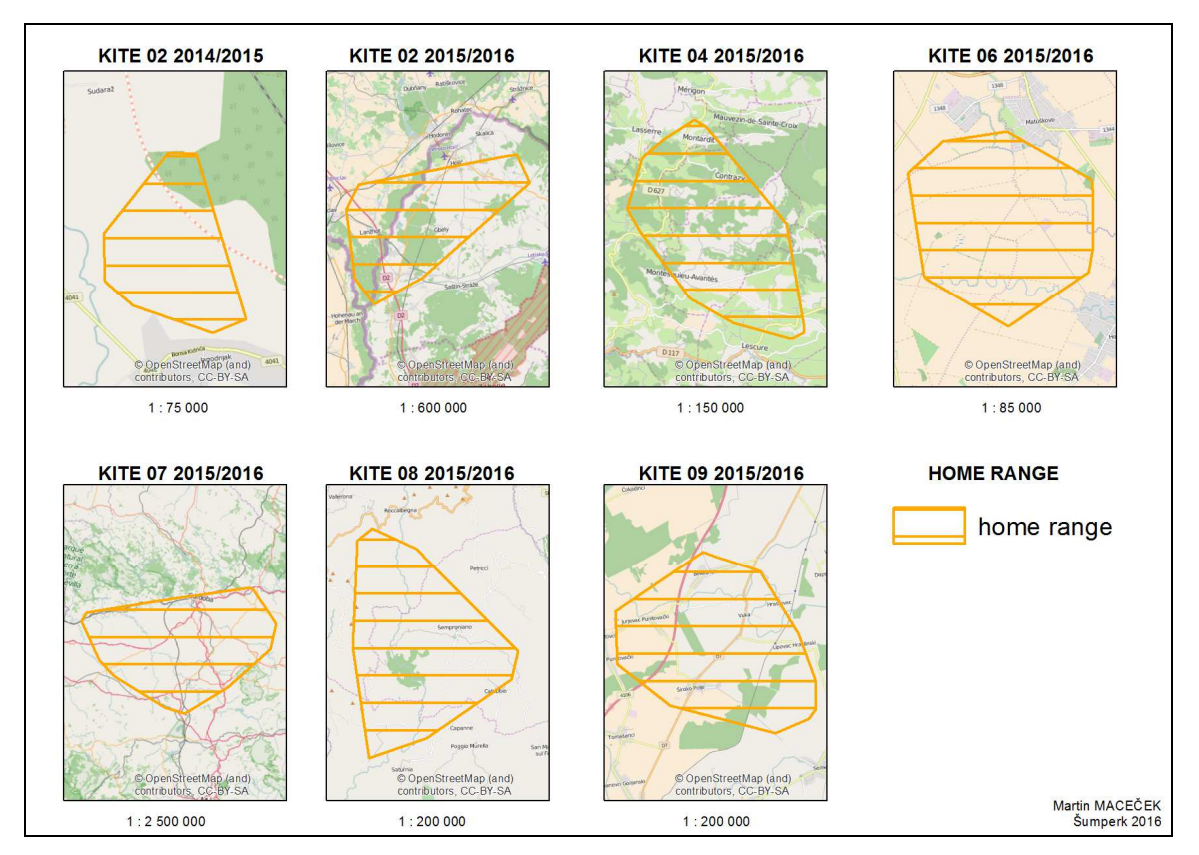

Obr. 32: 80% home range u sedmi jedinců luňáka červeného v období hnízdění.

Po zkonstruování 80% MPC pro všech sedm vzorků bylo zapotřebí připojit podkladová data Corine Land Cover 2012. Po nahrání a ořezání této datové sady na jednotlivé polygony již nic nebránilo spočítat zastoupení jednotlivých ploch. Z důvodu přehlednosti byla vrstva CLC rozdělena do čtyř tříd na urbánní oblasti, bezlesí, lesy a vodní plochy.

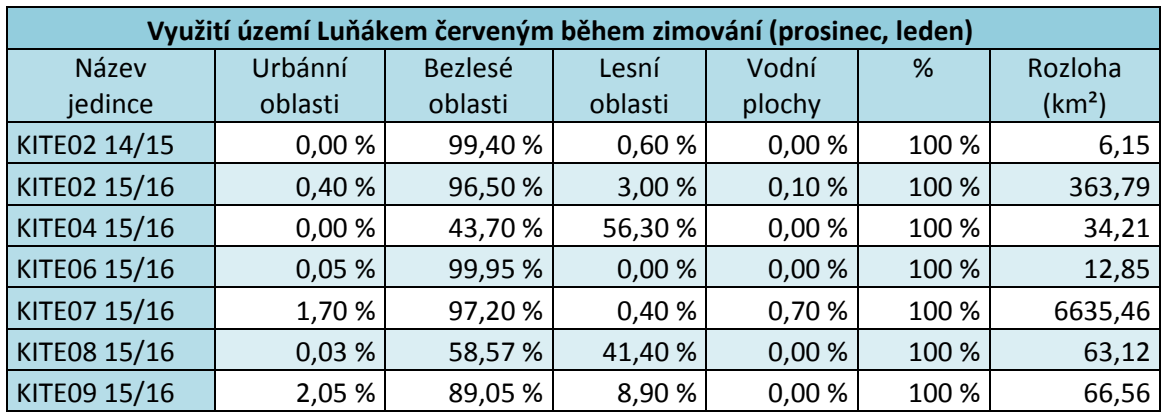

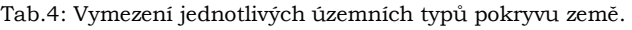

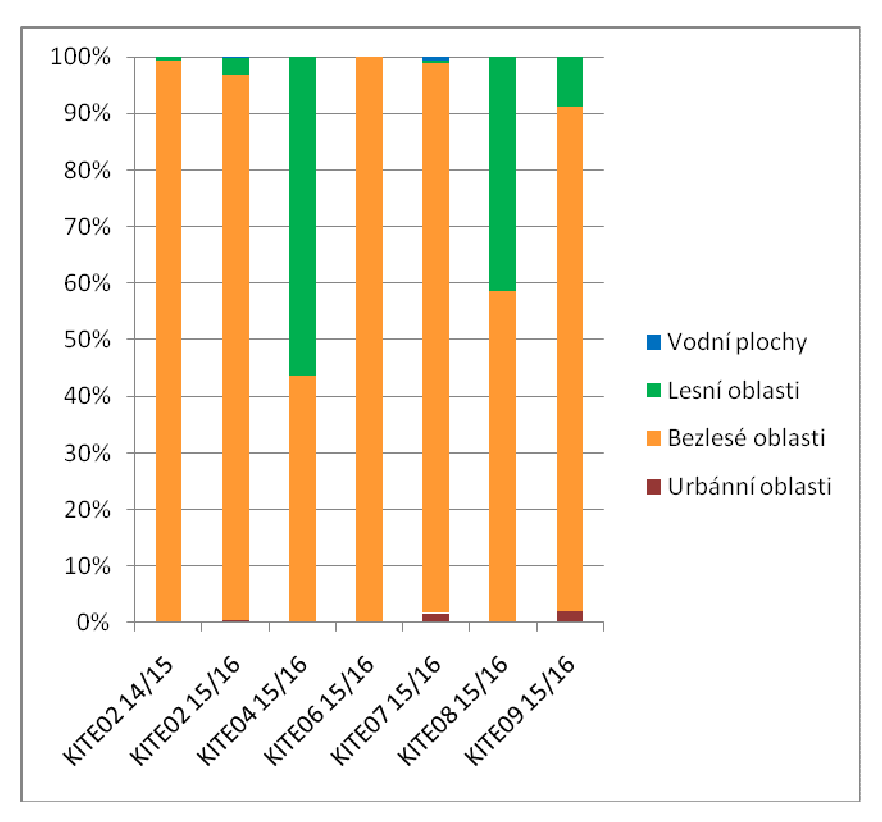

Obr. 33: Grafické znázornění zastoupení jednotlivých povrchů.

Pět ze sedmi jedinců si pro své zimování vybralo území, které bylo tvořeno hlavně bezlesými oblastmi (nad 89 % z celkové plochy). Podle očekávání se dravci vyhýbají urbánním oblastem. Jako překvapující může působit fakt, že na celkové rozloze území nebyly ani u jednoho jedince výrazněji zastoupené vodní plochy. O luňácích se je možné dočíst, že si pro život vybírají oblasti v sousedství vodních ploch. Pro období zimování tedy může být tento fakt vyloučen.

Luňák červený "Kite07" se liší od ostatních jedinců hlavně rozlohou svého home range. Tento pták, na rozdíl od ostatních letěl nikoliv na jih, ale na západ. Zatímco všichni ostatní dravci zahrnutí do analýzy se pohybovali na relativně malém území, tak tento překonal druhou největší plochu v pořadí zhruba dvacetkrát. Při prozkoumání proč tomu tak je se přišlo k závěru, že se dravec v období zimování nepohyboval pouze v jednom, ale ve více domácích územích (čímž se odlišuje od standardu). Pro správnost by se tedy možná musela pro tohoto jedince rozčlenit data na jednotlivé menší home range, aby měla více vypovídající hodnotu. Výsledky vyšly poměrně jednoznačné, a to že si luňák červený pro zimování vybírá hlavně oblasti s převažujícím podílem bezlesého území.

## **9 DISKUZE**

V rešeršní části bylo popsáno, v jakém stavu se nachází odborná literatura k danému tématu. Práce obsahující vizualizace pohybových dat pracovaly více s biologickou, případně technickou tématikou, než s tématikou vizualizační. Zabývaly se parametry různých funkcí, nicméně už neřešili jejich vizualizaci. Celkem zajímavý je fakt, že práce staršího data vydání obsahovaly vizualizace více, než nově vzniklé práce. Ty se zabývají více technickou odborností a správností konstrukce jednotlivých funkčních nástrojů. Dle očekávání mají vizualizace obsažené v novějších pracích již profesionálnější vzhled, nejsou již jen černobílé. Vzhledem k lepším možnostem programů je to pochopitelné.

Lawson a Rodgers (1997) a Mitchell (2006) například neuvedli ArcMap jako program vhodný pro analýzu pohybových dat. Nicméně tento problém je už překonaný díky vydání extenze aktuální s nejnovější verzí programu, která výrazně zjednodušuje práci s pohybovými daty.

Většina prací využívá jako podkladová data vektorové vrstvy, značící většinou pouze hranice nějakého území. V nynější době však lehce dostupná vrstva Corine Land Cover dokáže i v rastrové podobě pěkně zobrazit podklad pod pohybová data. Nabízí se tedy otázka, zda bude do budoucna více využívána.

V praktické části byly řešeny vybrané typy vizualizací pohybových dat. Bylo očekáváno, že v programu ArcMap půjdou vizualizace a analýzy tvořit lehce. Alespoň oproti ostatním programům se to, u některých metod, potvrdilo. Největší výhoda programu ArcMap se ukázala při tvoření analýzy o využití území, kdy bylo velmi lehce zjistitelná statistika a hodnoty jednotlivých prvků v dané vrstvě. Některá tvorba metod naopak v tomto programu zaostávala (např. v programu QGIS velmi lehce vytvořitelná heat mapa). Program V-Analytics se ukázal být alternativou, která nabízí zajímavé možnosti tvorby oproti konkurenci, avšak vizualizační část programu je zcela nedostačující. Uživatel, kterého zajímá hlavně biologická stránka, nebude chtít řešit problémy s nahráním dat a finálními úpravami v dalším grafickém editoru. Tento, i když zajímavý program, rozhodně očekávání nesplnil. Příjemným překvapením pak bylo využití dalších programů, jako QGIS nebo webová aplikace CartoDB. Při tvorbě v nich nenastal žádný problém.V analytické části byla vytvářena analýza využití území. Tato analýza měla za úkol zjistit, zda existují charakteristické rysy v chování luňáka červeného v období jeho zimování. Ve výsledcích se ukázalo, že tento typ dravce si vybírá velmi podobnou krajinu, která se vyznačuje velkým podílem bezlesého pokryvu země. Pokud navíc platí tvrzení, že luňák červený pobývá u vodních ploch, pak lze tohle tvrzení alespoň v době zimování vyloučit, jelikož vodní plochy mají v několika případech dokonce nulové zastoupení mezi ostatními povrchy.

Stále existují další metody kartografických vizualizací, které v práci nebyly popsány, a to hlavně z důvodu, že se přímo pro vizualizace pohybových dat tolik nehodí. Zároveň existuje a stále vzniká řada nových aplikací, které mohou přinést inovace a další metody pro ukázky pohybových dat.

Kartografické zpracování dat o pohybu ptáků může být dobře využitelné při vedení biologických výzkumů a může přinést nové pohledy na život zkoumaných organismů. Některé z nich mohou dokonce upřesnit či vyvrátit údaje doposud uváděné v odborných publikacích. Tato bakalářská práce se snažila ukázat různé možnosti využití dat pohybu v rámci tématu vizualizací a analýzy.

# **ZÁVĚR**

V první polovině teoretické části práce bylo cílem provést rešerši vizualizací pohybových dat, aby byly dále na základě znalostí nabytých rešeršní částí vybrány vhodné vizualizační metody pro popis praktického postupu při tvorbě vizualizací. Nastudována byla zejména zahraniční literatura, jelikož českých, případně slovenských prací se na dané téma vyskytuje minimum. Ve druhé polovině teoretické části byly blíže popsány vizualizované metody. V obou teoretických částech byl text doplněn o obrázky k popisovanému tématu.

V praktické části bylo cílem vyhotovování vizualizací jednotlivých metod. U každé metody byl formou návodu pečlivě zachycen proces tvorby, který by měl sloužit jako vodítko při vytváření zmíněných vizualizací. Text praktické části byl doplněn obrázky z procesu tvorby. Čtenář se může dozvědět na jaké kroky si dát pozor jak v pozitivním, tak i v negativním smyslu. Byly také zhodnoceny možnosti symbologie užívaných programů, které byly zastoupeny softwary ArcMap, V-Analytics, QGIS a CartoDB. Za každou metodou byla vyhodnocena SWOT analýza, která se snažila vystihnout silné a slabé stránky dané metody.

V poslední, analytické části, bylo cílem vytvořit nad získanými daty analýzu ptáky využívaného území. Vytvořeny byly domácí okrsky pro sedm luňáků červených, které umožnily nahlédnout do jejich života v období zimování. Připojením podkladových dat o zemském pokryvu byly zjišťovány informace aktivního využití 80 % území, kdy byl kladen důraz především na velikost domácího prostoru společně s podílem jednotlivých typů zemského povrchu. Aby analýza splnila účel, byla její tvorba po celou dobu konzultována s odborníkem na danou tématiku.

Jako hlavní cíl bylo vytyčeno vypracovat mapové výstupy dílčími cíly vybraných vizualizací. Úkol byl splněn v návaznosti na praktickou část, kdy byl ke každé metodě napsán návod jaké funkce použít nebo jaké parametry nastavit. Zmíněný návod by měl pomoci v kartografické tvorbě pracím, které by jinak upřednostnili biologické téma na úkor tématu kartografického a vizualizačního. Celkem byly vytvořeny čtyři analogové a jeden digitální výstup. Jako analogové výstupy byly vytvořeny vizualizace liniové metody s teplotními daty, metoda home range, heat mapa a flow mapa. Digitální výstup byla poté animace heat mapy. Při vypracování metod kartografických vizualizací také nastala otázka, zda existují i bezplatné alternativy k již zavedeným profesionálním programům, jako je například ArcMap. Kladné odpovědi na otázku se dostalo díky vizualizacím v programu QGIS a webové aplikaci CartoDB.

K bakalářské práci byly také vytvořeny internetové stránky a poster s tématikou práce a DVD disk se zálohou dat potřebných k vytvoření celé práce.

Hlavním cílem práce bylo tedy vytvořit mapové výstupy a poskytnout návod pro tvorbu vizualizací tvořených nad pohybovými daty. Úkol byl splněn v návaznosti na praktickou část, kdy byl ke každé metodě napsán návod jaké funkce použít nebo jaké parametry nastavit. Zmíněný návod by měl pomoci v kartografické tvorbě pracím, které by jinak upřednostnili biologické téma na úkor tématu kartografického a vizualizačního.

Cílem bylo také ukázat, že kromě již zavedených profesionálních programů, jako je například ArcMap, existuje i bezplatná alternativa, ve které se dá zpracovat určitý typ vizualizace. Cíl byl splněn díky tvorbě v programu QGIS nebo webové aplikaci CartoDB.

# **POUŽITÁ LITERATURA A INFORMAČNÍ ZDROJE**

ANDRIENKO, Gennady, Natalia ANDRIENKO, Urška DEMŠAR, et al. Space, Time, and Visual Analytics. *International Journal of Geographical Information Science* [online]. 24(10) [cit. 2016-05-05]. Dostupné z: http://goo.gl/ygFzLW

ANDRIENKO, Gennady, Natalia ANDRIENKO, Peter BAK, Daniel KEIM a Stefan WROBEL. *Visual analytics of movement*. Springer, 2013. ISBN 978-3-642-37582-8.

British ornithologists track cuckoo birds migration route. In: *Phys.org* [online]. 2012 [cit. 2016-05-05]. Dostupné z: http://phys.org/news/2012-05-british-ornithologiststrack-cuckoo-birds.html

DENT, Borden D. *Cartography : Thematic map design* [online]. New York: McGraw-Hill, 1999 [cit. 2016-05-05].

DESMET, Peter a Hans VAN GASTEREN. *Using CartoDB to visualize how far birds migrate in a single night* [online]. In: . 2015 [cit. 2016-05-05]. Dostupné z: http://lifewatch.inbo.be/blog/posts/forward-trajectory-visualizations.html

FISCHER, Justin W., W. David WALTER a Michael L. AVERY. Brownian Bridge movement models to characterize birds home ranges. *The Condor* [online]. 2013, 115(2), 298-305 [cit. 2016-05-05]. Dostupné z:

https://www.aphis.usda.gov/wildlife\_damage/nwrc/publications/13pubs/fischer131.p df

*Google maps for flash marker clustering* [online]. In: . 2009 [cit. 2016-05-05]. Dostupné z: http://2008.kelvinluck.com/2009/08/google-maps-for-flash-marker-clustering/

KIE, John G., Jason MATTHIOPOULOS, John FIEBERG, Roger A. POWELL, Francesca CAGNACCI, Michael S. MITCHELL, Jean-Michel GAILLARD a Paul R. MOORCROFT. The home-range concept: are traditional estimators still relevant with modern telemetry technology? *Phil. Trans. R. Soc. B* [online]. 2010, 365, 2221-2231 [cit. 2016-05-05]. Dostupné z:

http://rstb.royalsocietypublishing.org/content/royptb/365/1550/2221.full.pdf

KOLBABOVÁ. Luňák červený-milvus milvus. In: *Příroda.cz* [online]. 2006 [cit. 2016-05- 07]. Dostupné z: http://www.priroda.cz/lexikon.php?detail=729

KRAAK, M.-J. a F. ORMELING. *Cartography : Visualization of geospatial data*. ISBN 0- 130-88890-7.

KUSAK, Josip, Aleksandra Majic SKRBINSEK a Djuro HUBER. Home ranges, movements, and activity of wolves (Canis lupus) in the Dalmatian part of Dinarids, Croatia. *European Journal of Wildlife Research* [online]. 2005, 51(4), 1-15 [cit. 2016-05- 05]. Dostupné z: https://goo.gl/xEP0r5

LAKE, Bryce C., Jason R. CAIKOSKI a Mark R. BERTRAM. Wolf density and territory size in a low biomass ungulate prey system estimated with global positioning system (GPS) technology. *Yukon Flats National Wildlife Refuge Report* [online]. 2013 [cit. 2016- 05-05]. Dostupné z: https://goo.gl/2e7q5w

LEMKE, Hilger W., Maja TARKA, Raymond H.G. KLAASSEN, Mikael AKESSON, Staffan BENSCH, Dennis HASSELQUIST a Bengt HANSSON. Annual Cycle and Migration Strategies of a Trans- Saharan Migratory Songbird: A Geolocator Study in the Great

Reed Warbler. *PLoS ONE* [online]. 2013, 8(10) [cit. 2016-05-05]. Dostupné z: http://goo.gl/pwpq0F

MITCHELL, Brian R. *Comparison of Programs for Fixed Kernel Home Range Analysis* [online]. 2007 [cit. 2016-05-05]. Dostupné z: http://goo.gl/bHDfEi

MOSS, Edward H.R. a Tim HIPKISS. Home-Range Size and Examples of Post-Nesting Movements for Adult Golden Eagles (Aquila chrysaetos) in Boreal Sweden. *Journal of Raptor Research* [online]. 2014, 48(2), 93-105 [cit. 2016-05-05]. Dostupné z: https://goo.gl/mDk1Zt

*Movebank* [online]. [cit. 2016-05-05]. Dostupné z: https://www.movebank.org/

NĚMČEK, Vladimír. Movements of a juvenile red kite Milvus milvus in the border zone ofAustria, Slovakia and the Czech Republic. *Slovak Raptor Journal* [online]. 2013, (7), 43-48 [cit. 2016-05-05]. Dostupné z: http://goo.gl/UtKHok

ORROS, M.E. a M.D.E. FELLOWES. Widespread supplementary feeding in domestic gardens explains the return of reintroduced Red Kites Milvus milvus to an urban area. *Ibis* [online]. 2015, (157), 230-238 [cit. 2016-05-05]. Dostupné z: http://goo.gl/Obp7Bc

OSTRAND, William D., Gary S. DREW, Robert M. SURYAN a Lyman L. MCDONALD. Evaluation of radio-tracking and strip transect methods for determining foraging ranges of black-legged kittiwakes. *The Condor* [online]. 1998, 100, 709-718 [cit. 2016-05-05]. Dostupné z: https://goo.gl/ssCPd0

PACAS, Charles J. a Paul C. PAQUET. Analysis of black bear home range using a geographic information system. *Int. Conf. Bear Rest. and Manage* [online]. 1994, 9(1), 419-425 [cit. 2016-05-05]. Dostupné z: http://goo.gl/0tOVr5

PFEIFFER, Thomas a Bernd-Ulrich MEYBURG. GPS tracking of Red Kites (Milvus milvus) reveals fledgling number is negatively correlated with home range size. *J Ornithol* [online]. 2015, 2015(156), 963-975 [cit. 2016-05-05]. Dostupné z: http://goo.gl/zRIucv

Advanced Map Optimalization Based on Eye-Tracking. POPELKA, Stanislav, Alzbeta BRYCHTOVA, Jan BRUS a Vit VOZENILEK. *Cartography - A Tool for Spatial Analysis* [online]. InTech, 2012 [cit. 2016-05-05]. ISBN 978-953-51-0689-0. Dostupné z: http://goo.gl/qbKCFI

POWELL, Roger A. a Michael S. MITCHELL. What is a home range? *Journal of Mammalogy* [online]. 2012, 93(4), 948-958 [cit. 2016-05-05]. Dostupné z: https://goo.gl/ssjM3Z

SAMUEL, M.D., D.J. PIERCE a E.O. GARTON. Identifying Areas of Concentrated Use within the Home Range. *Journal of Animal Ecology*. 1985, 54(3), 711-719.

SHAMOUN-BARANES, Judy a Hans VAN GASTEREN. Atmospheric conditions facilitate mass migration events across the North Sea. *Animal Behaviour* [online]. 2011, 81, 691- 704 [cit. 2016-05-05].

SHANAHAN, Danielle F., Renaud MATHIEU a Philip J. SEDDON. Fine-scale movement of the European hedgehog: an application of spool-and-thread tracking. *New Zealand Journal of Ecology* [online]. 2007, 31(2), 160-168 [cit. 2016-05-05]. Dostupné z: http://goo.gl/2hKUUB

SHIVIK, John A. a Eric M. GESE. Territorial significance of home range estimators for coyotes. *Wildlife Society Bulletin* [online]. 2000, 28(4), 940-946 [cit. 2016-05-05]. Dostupné z: https://goo.gl/LwRMuc

SHIVIK, John A., Michael M. JAEGER a Reginald H. BARRETT. Coyote movements in relation to the spatial distribution of sheep. *J. Wildl. Manage* [online]. 1996, 60(2), 422-430 [cit. 2016-05-05]. Dostupné z: https://goo.gl/Mbe2rY

SLOCUM, T. *Thematic cartography and geovisualization: Second edition*. 2005. ISBN 0- 13-0-35123-7.

STEINIGER, Stefan a Andrew J.S. HUNTER. A scaled line-based kernel density estimator for the retrieval of utilization distributions and home ranges from GPS movement tracks. *Ecological Informatics* [online]. 2013, (13), 1-8 [cit. 2016-05-05]. Dostupné z: https://goo.gl/aTvVp8

STEINIGER, Stefan a Andrew J.S. HUNTER. OpenJUMP HoRAE—A Free GIS and Toolbox for Home-Range Analysis. *Wildlife Society Bulletin* [online]. 2012, 36(3), 600-608 [cit. 2016-05-05]. Dostupné z: http://goo.gl/g2NdSX

VOŽENÍLEK, Vít a Jaromír KAŇOK. *Metody tematické kartografie: vizualizace prostorových jevů*. Olomouc: Univerzita Palackého v Olomouci, 2011. ISBN 978-80-244- 2790-4.

WALTER, W. David, Justin W. FISCHER, Sharon BARUCH-MORDO a Kurt C. VERCAUTEREN. What Is the Proper Method to Delineate Home Range of an Animal Using Today's Advanced GPS Telemetry Systems: The Initial Step. *Modern Telemetry* [online]. 2011, , 249-268 [cit. 2016-05-05]. Dostupné z: http://goo.gl/VvtcY8

Radio telemetry and bird movements. WHITWORTH, Darell, Scott NEWMAN, Taej MUNDKUR a Phil HARRIS. *Wild Birds and Avian Influenza: an introduction to applied field research and disease sampling techniques* [online]. 2007, s. 95-111 [cit. 2016-05- 05]. Dostupné z: http://www.fao.org/3/a-a1521e.pdf

WIEDERKEHR, Benjamin. *Flow map layout* [online]. In: . 2009 [cit. 2016-05-05]. Dostupné z: https://datavisualization.ch/tools/flow-map-layout

WILSON, Ryan R., Mevin B. HOOTEN, Bradley N. STROBEL a John A. SHIVIK. Accounting for Individuals, Uncertainty, and Multiscale Clustering in Core Area Estimation. *Journal of Wildlife Management* [online]. 2010, 74(6), 1343-1352 [cit. 2016- 05-05]. Dostupné z: http://goo.gl/bgB7WU

**PŘÍLOHY** 

# **SEZNAM PŘÍLOH**

#### **Vázané přílohy**

Příloha 1 Liniová metoda

Příloha 2 Metoda home range

Příloha 3 Heat mapa

Příloha 4 Flow mapa

#### **Volné přílohy**

Příloha 5 Poster Příloha 6 DVD

#### **Digitální přílohy**

Příloha 7 Animace heat mapy – Dostupné z: https://goo.gl/BiE1Py

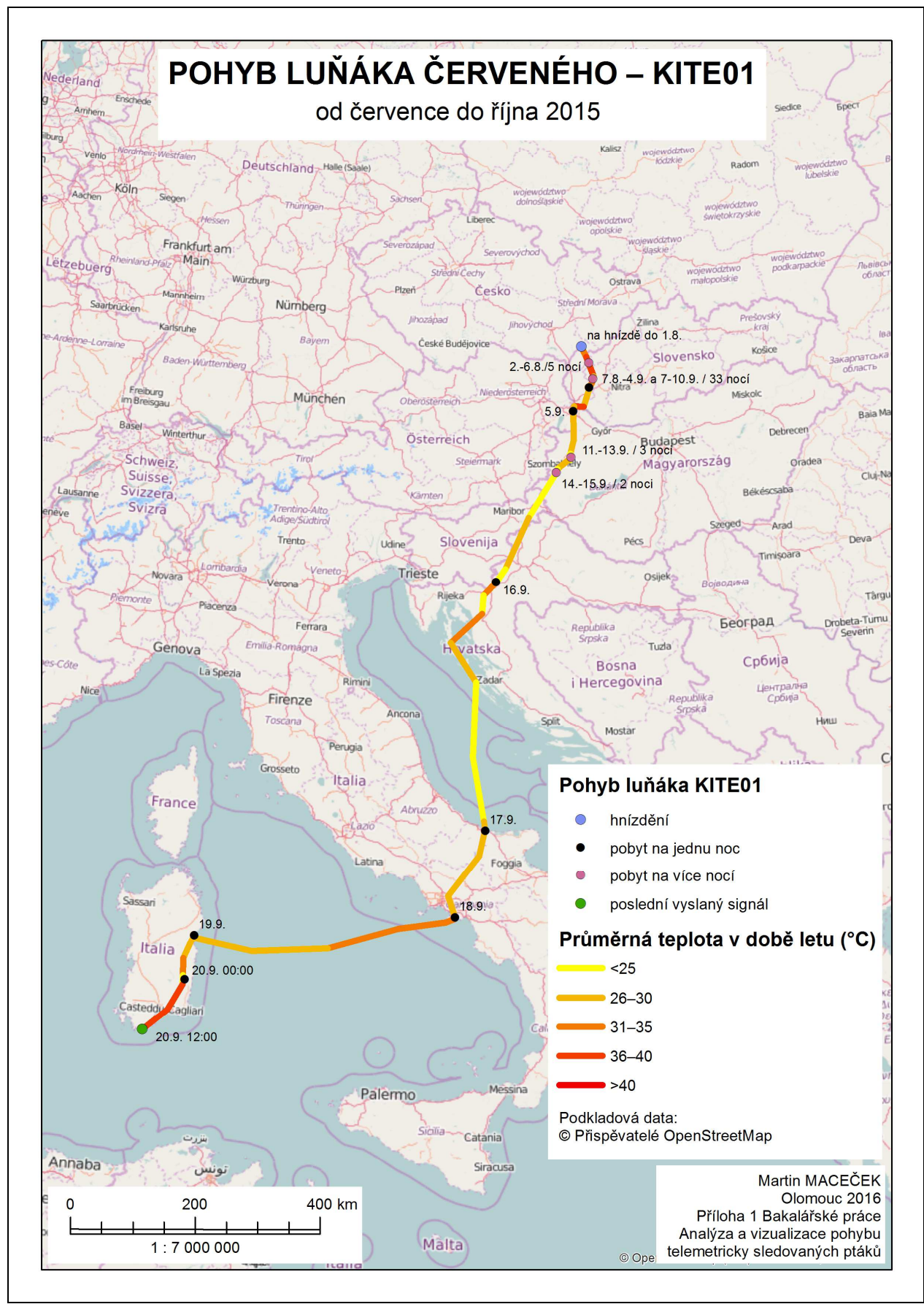

Příloha bakalářské práce 1 Liniová metoda

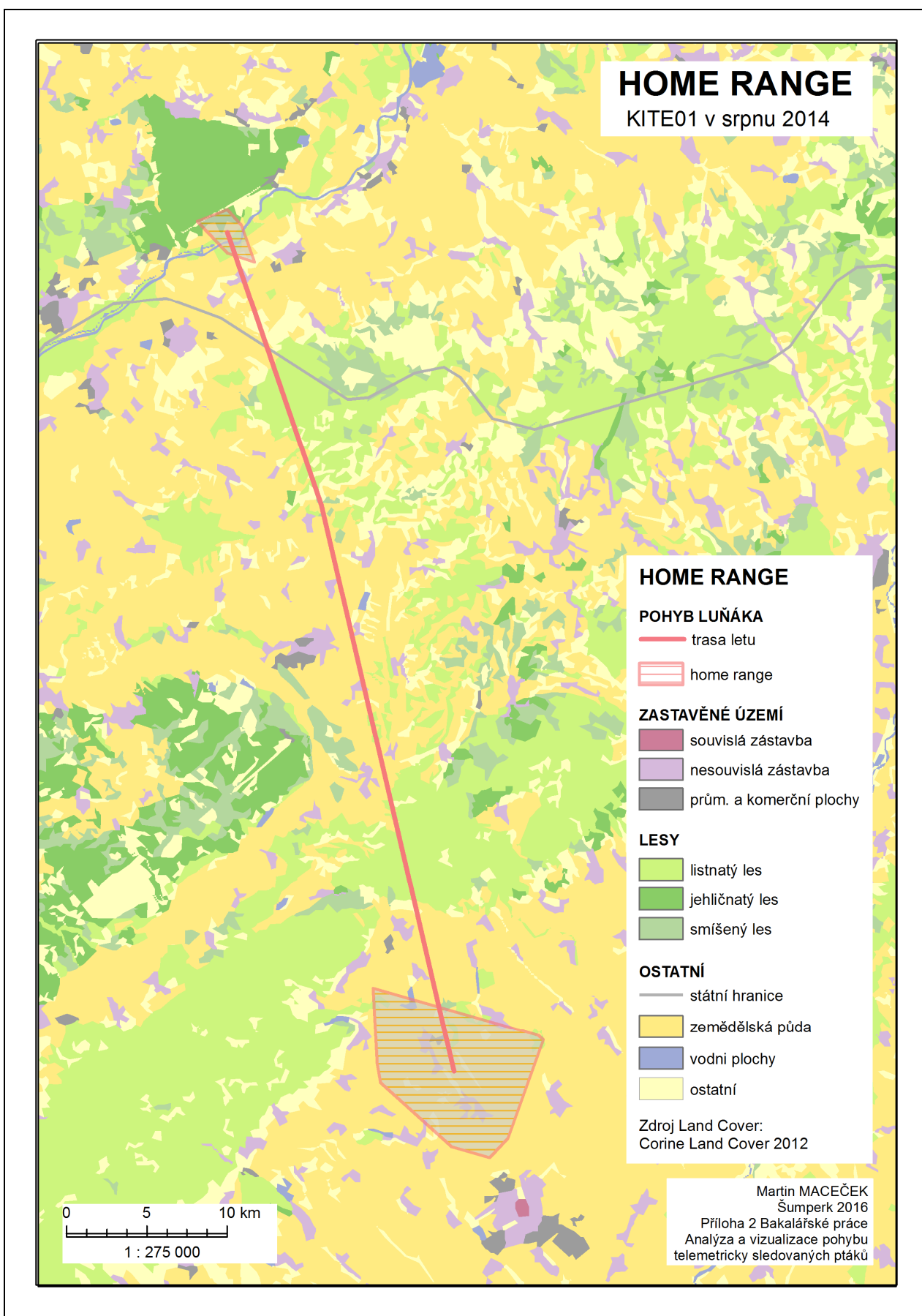

Příloha bakalářské práce 3 Heat mapa

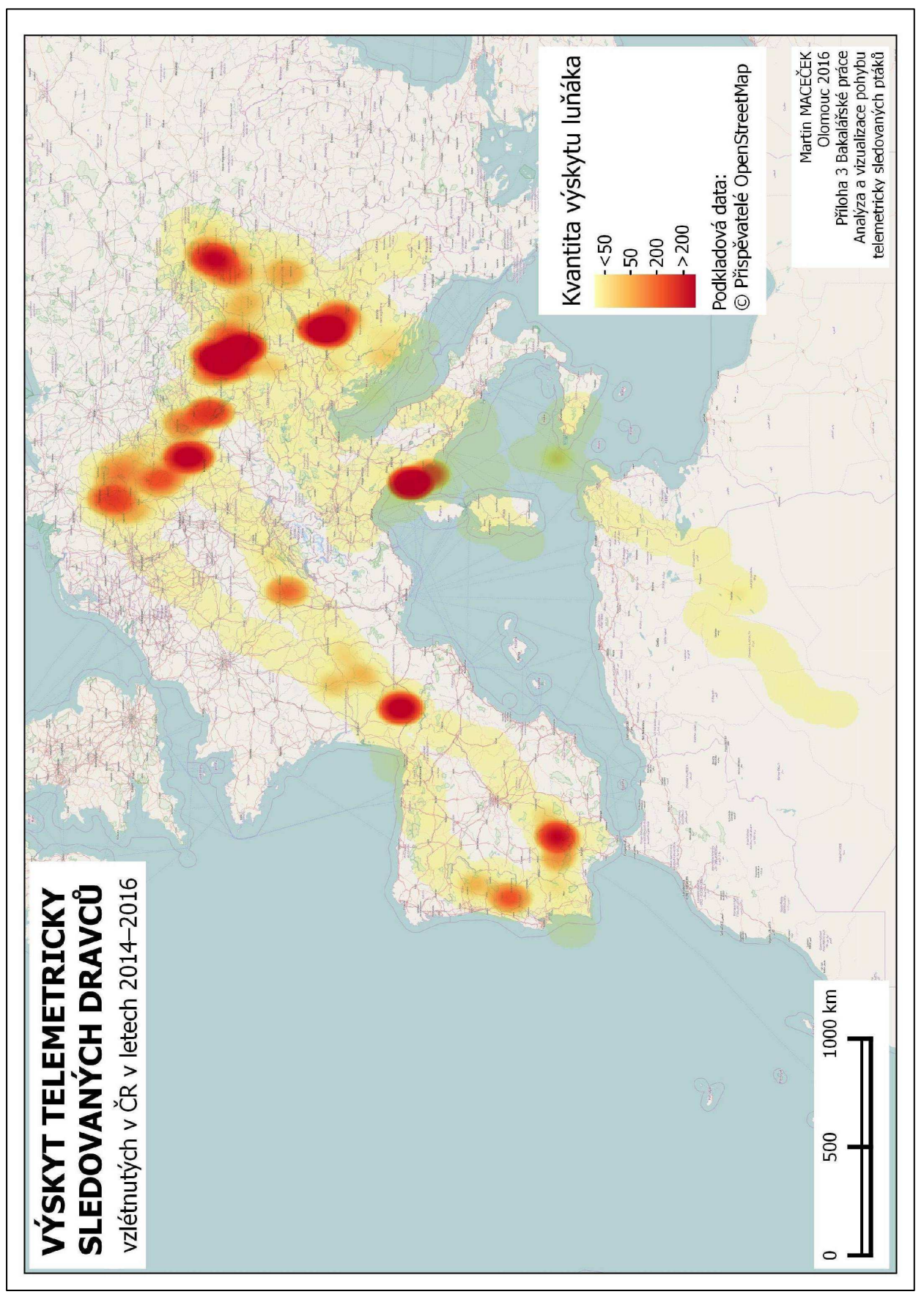

Příloha bakalářské práce 4 Flow mapa

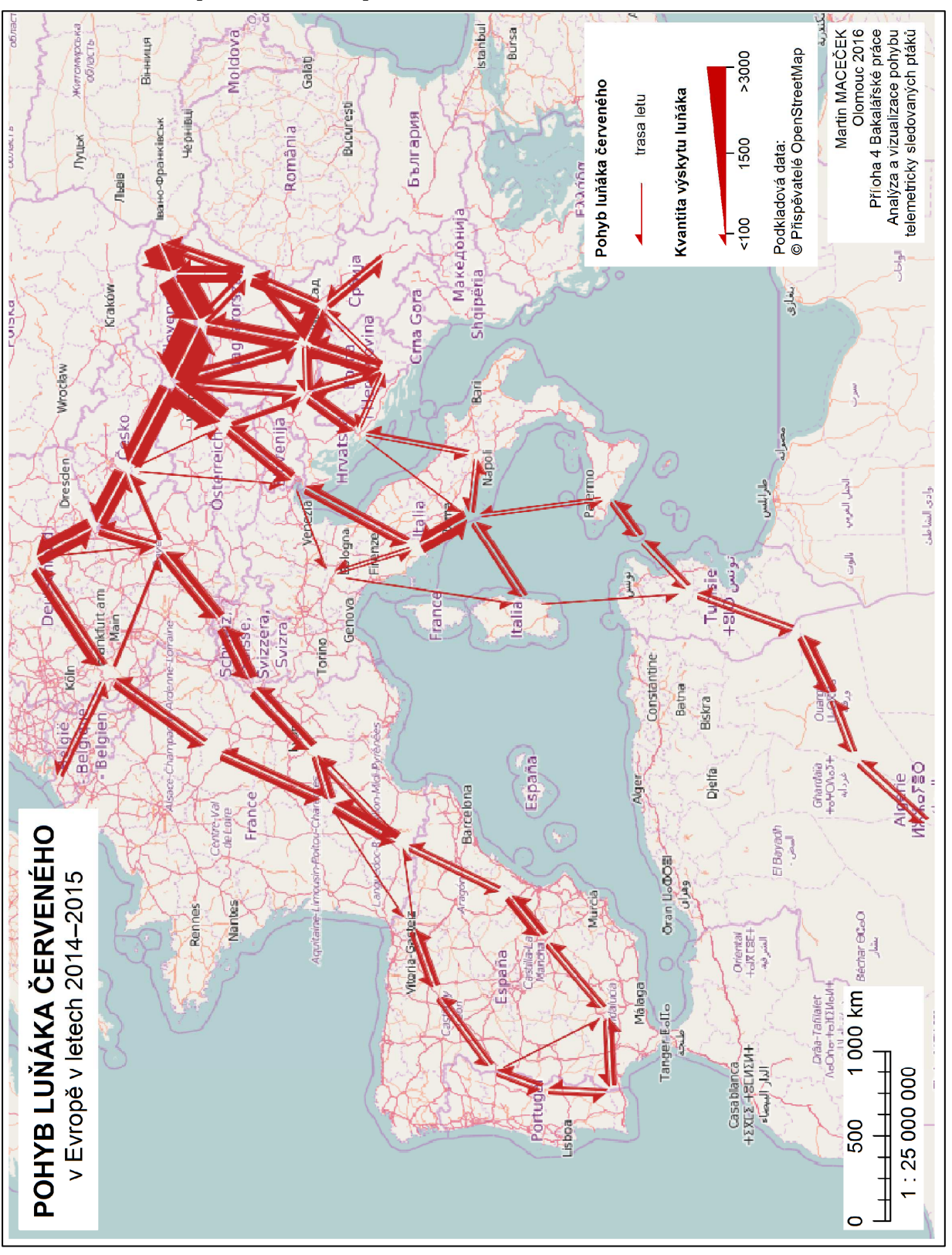